# **Содержание**

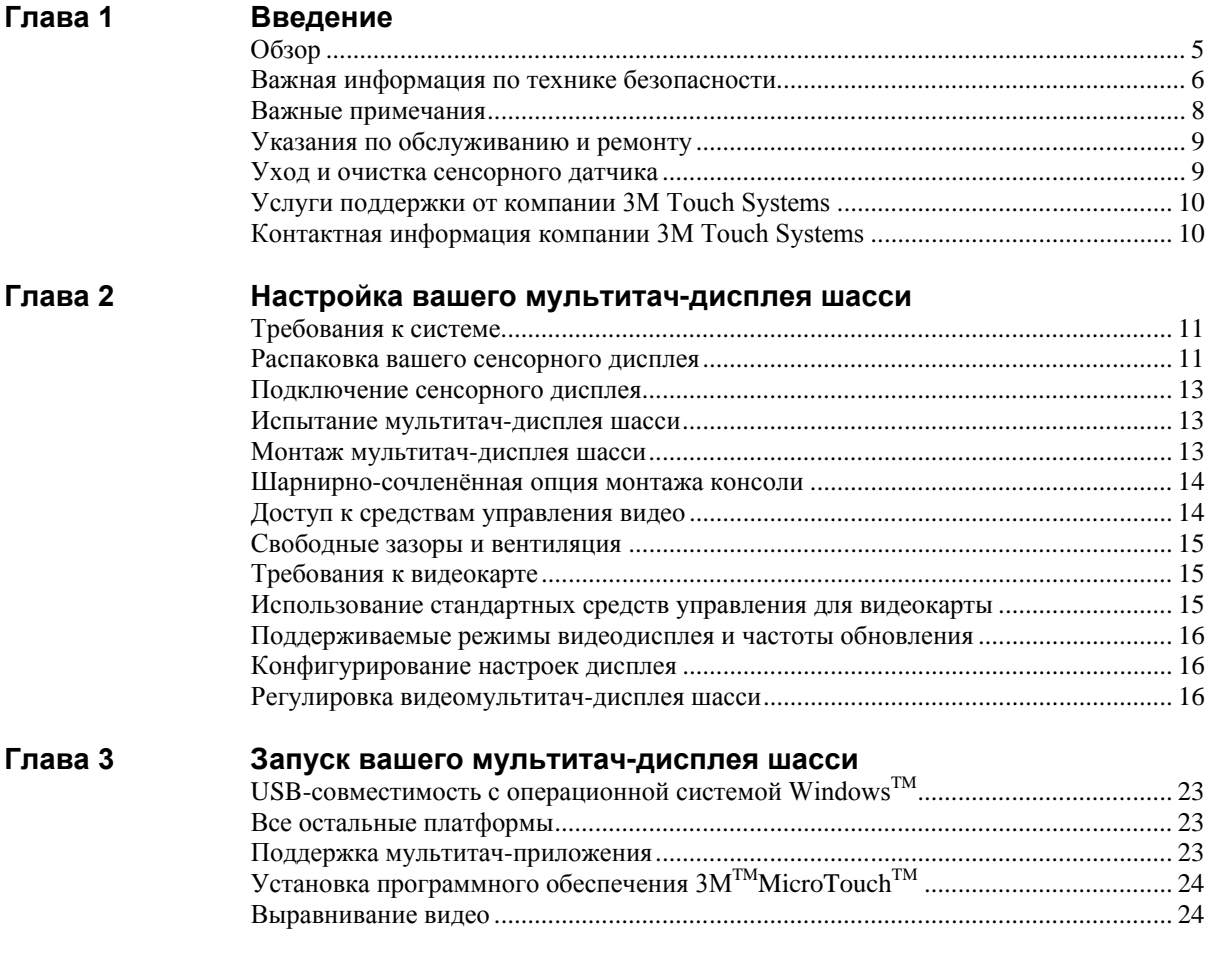

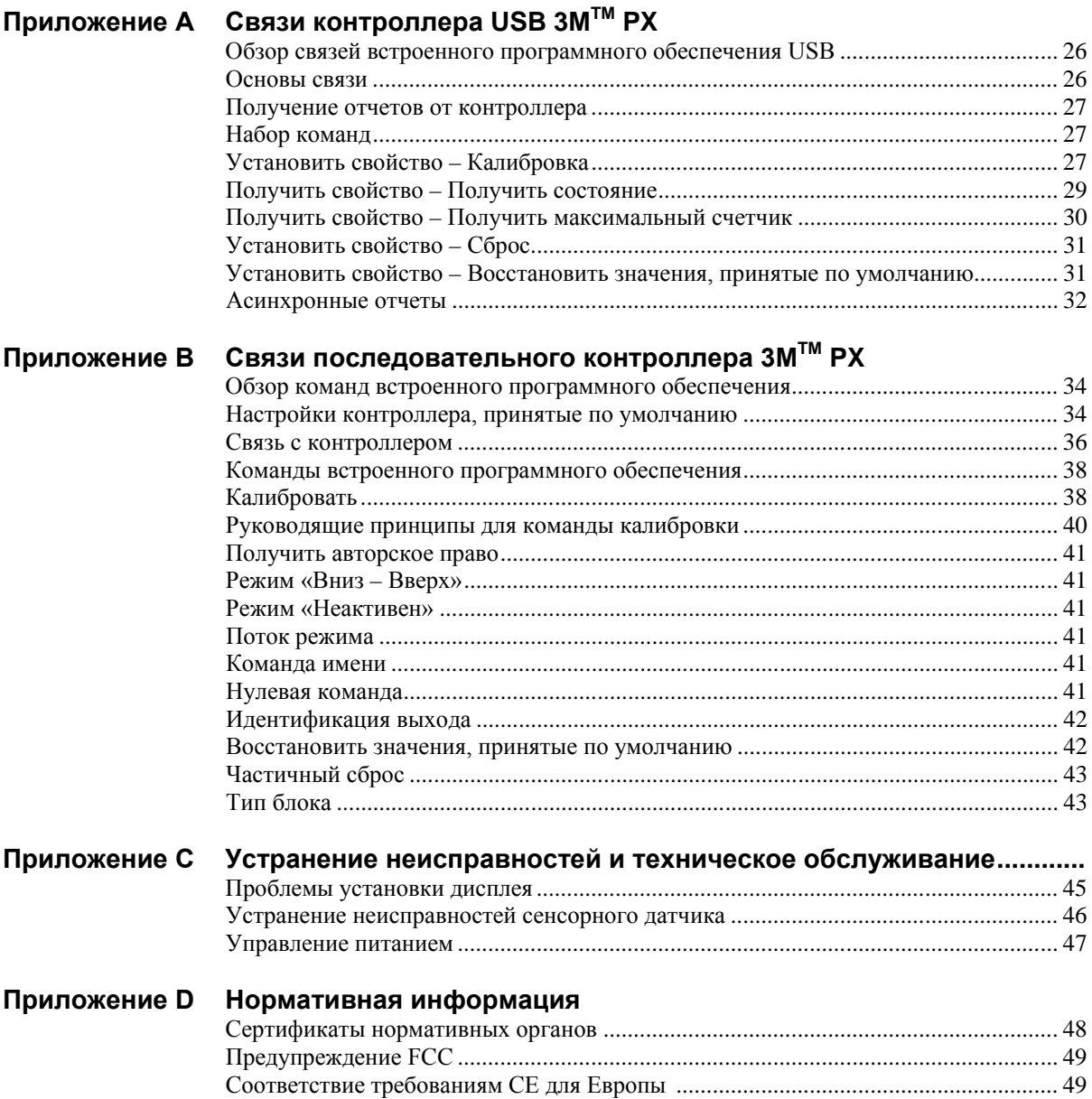

### **ГЛАВА 1**

# **Введение**

## **Обзор**

Поздравляем Вас с приобретением мультитач-дисплея шасси от компании  $3M^{TM}$  Touch Systems. Это руководство описывает, как настроить ваш мультитач-дисплей шасси  $3M^{TM}$ .

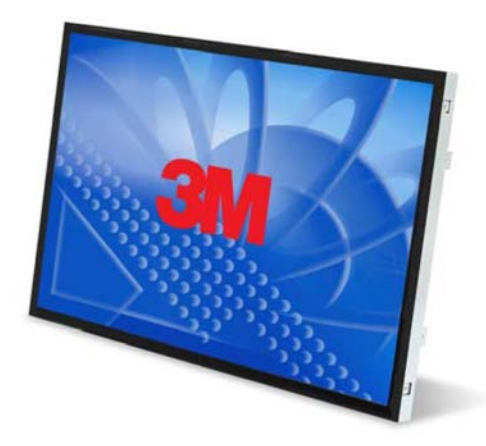

Производственная линейка дисплеев шасси от компании 3M Touch Systems предлагает мультитач-дисплеи шасси для интерактивных терминалов, торговых автоматов и промышленных оболочек. Все мультитач-дисплеи шасси заключены в прочный металлический, а не пластмассовый корпус. Эти дисплеи имеют интерфейс сенсорных датчиков, несколько вариантов монтажа и прочную конструкцию.

Мультитач-дисплей шасси – это 22-дюймовый жидкокристаллический дисплей с форматом изображения 16:10. Технология множественного касания (мультитач) компании 3M, основанная на проекционно-емкостной сенсорной технологии и электронике 3M обеспечивает функциональную возможность быстрого, точного и одновременного касания 10 пальцев для мультитач-приложений следующего поколения.

Этот дисплей обеспечивает полную мультитач-функциональность, поддерживая до 10 независимых касаний, наряду с традиционными свойствами щипка, расширения и вращения. Каждое касание распознается независимо, полностью поддерживая таким образом ввод с несколькими касаниями и несколькими пользователями.

Мультитач-дисплей шасси использует проекционно-емкостную технологию со стеклянной передней поверхностью и обеспечивает полную мультитачфункциональность в долговечной конструкции. Быстрая реакция обеспечивает создание мультитач-приложений и поддерживает отображение карт в реальном масштабе времени и другие приложения, чувствительные к скорости.

Дисплей также характеризуется конструкций, экономящей место, высоким разрешением, низким излучением и низкой потребляемой мощностью. Эти свойства делают мультитач-дисплей шасси идеальным для приложений, требующих превосходного цвета, разрешения и разборчивости.

#### Важная информация по технике безопасности

Прочтите и уясните всю информацию по технике безопасности, прежде чем использовать это излелие. Следуйте всем указаниям, нанесенным на изделие и описанным в этом документе. Уделите особе внимание следующим предупреждениям по установке и предостережениям по безопасности.

#### Предназначенное использование

Мультитач-дисплей шасси от компании  $3M^{TM}$  Touch Systems был сконструирован для сенсорного ввода и испытан для замены существующего дисплея. Эти дисплеи предназначены для использования только в помещении и не должны использоваться в опасных зонах.

#### Описание последовательностей сигнальных слов

 $\triangle$  **ОПАСНО:** Указывает на потенциально опасную ситуацию, которая, если ее не избежать, приведет к гибели или серьезной травме и/или материальному ущербу.

**А ПРЕДУПРЕЖДЕНИЕ:** Указывает на потенциально опасную ситуацию, которая, если ее не избежать, может привести к гибели или серьезной травме и/или материальному ущербу.

**А ПРЕДОСТЕРЕЖЕНИЕ:** Указывает на потенциально опасную ситуацию, которая, если ее не избежать, может привести к незначительной или умеренной травме и/или материальному ушербу.

ПРЕДОСТЕРЕЖЕНИЕ: Указывает на потенциально опасную ситуацию, которая, если ее не избежать, может привести к материальному ущербу.

#### **ОПАСНО**  $\mathbb{A}$

Во избежание опасности пожара и/или взрыва, который приведет к серьезной травме или гибели:

Не устанавливайте и не используйте это излелие в опасных зонах.

#### **△ ПРЕДУПРЕЖДЕНИЕ**

Во избежание опасности пожара, который может привести к серьезной травме или гибели:

Не удаляйте крышку или заднюю стенку дисплея - внутри опасное напряжение.

#### **ПРЕДУПРЕЖДЕНИЕ**

#### **Во избежание поражения электрическим током, которое может привести к серьезной травме или гибели:**

- Не удаляйте крышку или заднюю стенку дисплея. Выход инвертора подсветки имеет высокое напряжение.
- Это устройство должно работать с поставляемым оригинальным источником питания и кабелем, указанными ниже:
	- LITEON PA-1081-01 или EDAC EA11001C-120 для C2254PW
	- LITEON PA-1041-01 или EDAC EA10521E-120 для C2234PW
- Не используйте поврежденный источник питания.
- Вставляйте штепсель кабеля питания в соответствующую заземленную розетку питания.
- Не используйте кабель питания, который потерт или поврежден иным способом.

**Во избежание поражения электрическим током, которое может привести к серьезной травме или гибели:**

- Не обслуживайте самостоятельно дисплей. Внутри него нет деталей, обслуживаемых пользователем. Передайте все обслуживание квалифицированному персоналу. Любое изменение или модификация оборудования, не одобренная явно стороной, ответственной за согласование, может привести к утере вами права на эксплуатацию такого оборудования.
- Не используйте несогласованные запасные детали.
- Не располагайте мокрые или влажные предметы на дисплее.
- Не подвергайте дисплей воздействию дождя или иных источников воды, пара или влаги.
- Не ставьте посторонние предметы на дисплей или его кабели.
- Не удаляйте крышку или заднюю стенку дисплея.
- Обеспечьте, чтобы подключение устройства к источнику питания не вызвало перегрузку источника питания.

#### **ПРЕДОСТЕРЕЖЕНИЕ**

#### **Во избежание опасности возможного повреждения электроники дисплея:**

- Всегда используйте монтажные отверстия VESA при использовании приставок к консоли. Не сверлите дополнительные отверстия в устройстве для монтажа плат с иным расположением.
- Не используйте более длинные винты, так как они могут повредить электронику внутри дисплея.

#### **Во избежание опасности повреждения стекла, которое может привести к незначительной или умеренной травме:**

- Во избежание травмы при обращении с дисплеем помните, что края датчика очень острые.
- Осторожно обращайтесь с дисплеем, чтобы избежать повреждения сенсорного датчика. Дисплей содержит стеклянные детали. Падение дисплея может вызвать разрушение стеклянных деталей.
- Обеспечьте полную затяжку монтажных винтов, чтобы избежать неустойчивости дисплея.
- Не ставьте посторонние предметы на дисплей.
- Постарайтесь, чтобы монтаж устройства не повлиял неблагоприятно на устойчивость всего оборудования при установке автономного оборудования или при использовании монтажных средств VESA.

Информация, являющаяся собственностью компании 3M Touch Systems, Inc. – 37732v04

#### $\triangle$ **ПРЕДОСТЕРЕЖЕНИЕ**

Во избежание потенциально опасных ситуаций, связанных с использованием спирта или иных растворителей, которые могут привести к незначительной или умеренной травме или материальному ущербу:

- Следуйте всем инструкциям и рекомендациям в спецификациях по безопасности материалов и на этикетке изделия.
- При использовании любых растворителей следуйте указаниям и предостережениям изготовителей растворителей.
- Важно избегать использования любых елких химикатов на сенсорном латчике. Не используйте никаких растворов на уксусной основе.

Во избежание возможного загрязнения окружающей среды, которая может привести к незначительной или умеренной травме:

- Лампа(ы) внутри этого изделия содержит ртуть (Нg) и должны перерабатываться или утилизироваться в соответствии с местными или федеральными законами. Проверьте требования вашей страны на наличие особых требований переработки для изделий, содержащих ртуть, или других электронных изделий. Обратитесь к сайту http://www.nema.org/lamprecycle/ позвоните в компанию 3M Touch Systems по телефону 1-866-407-6666 для получения дополнительной информации.
- Утилизируйте дисплей с плоской панелью в соответствии с действующими правительственными нормативными документами.

#### Важные примечания

- В ситуациях с предельной температурой и влажностью вы можете наблюдать образование конденсата между сенсорным экраном и дисплеем. Для устранения этого состояния поместите устройство на место его использования и оставьте его на 24 часа, прежде чем включать питание. Любая заметная конденсация является временной и не будет оказывать длительного воздействия на работу дисплея.
- Вы предупреждены о том, что любое изменение или модификация оборудования, не одобренная явно стороной, ответственной за согласование, может привести к утере вами права на эксплуатацию такого оборудования.
- При отсоединении кабеля питания удерживайте штепсель, не тяните за кабель.
- Не подключайте или отключайте это изделие во время грозы.
- Помните, что рабочая температура установки может превышать температуру в помещении, следует устанавливать устройство в среде, совместимой с максимальной номинальной рабочей температурой. Спецификации можно найти в перечне характеристик изделия на сайте компании 3M Touch Systems http://www.3m.com/touch/.
- При установке устройства следует не ограничивать поток воздуха к любому другому оборудованию установки, необходимый для безопасной работы.
- Неотъемлемой особенностью датчика РСТ является тонкий сеточный узор, который может быть заметен при определенных условиях освещения.
- Устанавливайте дисплей в хорошо вентилируемой зоне. Всегда поддерживайте достаточную вентиляцию для защиты дисплея от перегрева и для обеспечения надежной и непрерывной работы.
- Не подвергайте этот дисплей воздействию прямых солнечных лучей или тепла. Пассивное тепло может вызвать повреждение оболочки или других деталей.
- Не устанавливайте этот дисплей в местах, где могут возникать значительные вибрации. Например, близко расположенное производственное оборудование может создавать сильные вибрации. Вибрации могут привести к нарушению цвета изображения или к плохому качеству видео.
- Обеспечьте отсутствие контакта металлической оболочки с сенсорным датчиком.
- Надлежащим образом герметизируйте дисплей в его оболочке, чтобы избежать повреждения сенсорного датчика.
- Во избежание эргономических проблем:

Не устанавливайте дисплей способом или в позиции, не обеспечивающей удобного доступа. Интенсивное использование дисплея может привести к напряжению мышц, сухожилий или к усталости, связанной с фиксированной позой. Рекомендуется периодически делать перерывы в непрерывном использовании.

## **Указания по обслуживанию и ремонту**

Не пытайтесь самостоятельно обслуживать это устройство. Удаление крышки дисплея может подвергнуть вас воздействию опасных напряжений или других опасностей. Отсоединяйте дисплей от розетки питания и обращайтесь к квалифицированному обслуживающему персоналу в следующих случаях:

- Жидкость пролилась внутрь изделия, или изделие подверглось воздействию дождя или воды.
- Изделие не работает надлежащим образом при выполнении рабочих инструкций.
- Изделие упало или была повреждена металлическая оболочка.
- Изделие демонстрирует существенные изменения в функционировании, указывая на необходимость его обслуживания.
- Кабель питания или штепсель поврежден или изношен.

# **Уход и очистка сенсорного датчика**

Сенсорный датчик требует очень незначительного технического обслуживания. Компания 3M Touch Systems рекомендует периодически чистить стеклянную поверхность сенсорного датчика. Перед очисткой обязательно выключайте ваш дисплей.

Обычно наилучшим средством очистки для вашего сенсорного датчика является изопропиловый спирт, растворенный в воде в пропорции 50:50. Вы также можете использовать неразбавленный изопропиловый спирт.

#### **ПРЕДОСТЕРЕЖЕНИЕ**

**Во избежание потенциально опасных ситуаций, связанных с использованием спирта или иных растворителей, которые могут привести к незначительной или умеренной травме или материальному ущербу:** 

- Следуйте всем инструкциям и рекомендациям в спецификациях по безопасности материалов и на этикетке изделия.
- При использовании любых растворителей следуйте указаниям и предостережениям изготовителей растворителей.
- Важно избегать использования любых едких химикатов на сенсорном датчике. Не используйте никаких растворов на уксусной основе.

- Наносите чистящее средство с помощью мягкой ткани без ворса. Избегайте применять грубую ткань.
- Всегда смачивайте ткань и затем чистите датчик. Разбрызгивайте чистящую жидкость на ткань, а не на датчик, чтобы капли не просачивались внутрь дисплея и не пачкали оправу.

# Услуги поддержки от компании 3M Touch Systems

Компания 3M Touch Systems, Inc. предоставляет широкие услуги поддержки через свой сайт и организацию технической поддержки. Посетите сайт компании 3M Touch Systems http://www.3m.com/touch/, где вы можете загрузить программное обеспечение МТ 7 и драйверы, получить регулярно обновляемую техническую документацию для изделий компании 3M Touch Systems и узнать больше о нашей компании.

При установлении контакта со службой технической поддержки, пожалуйста, указывайте следующую информацию:

- Размер сенсорного дисплея, номер компонента и серийный номер
- Текущая версия драйвера
- Используемая операционная система
- Информация о дополнительных периферийных устройствах.

Техническая поддержка доступна с понедельника до пятницы с 8:30 до 17:30 с ограниченной службой обратного вызова после 17:30 до 8:00 восточного поясного времени США, с 9:00 до 17:00 по всей Европе.

Вы можете связаться со службой технической поддержки компании 3M Touch Systems (только в США – восточное поясное время), позвонив на горячую линию, послав электронную почту или факс.

- Горячая линия технической поддержки: 978-659-9200
- Факс технической поддержки: 978-659-9400
- Бесплатный звонок: 1-866-407-6666 (Добавочный 3)
- Электронная почта: US-TS-techsupport@mmm.com

## Контактная информация компании 3M Touch Systems

Контактную информацию для всех офисов можно найти на нашем сайте: http://www.3m.com/touch/

# **FRABA2**

# Настройка вашего мультитач-дисплея шасси

Эта глава описывает настройку вашего мультитач-дисплея шасси. Вам требуется выполнить следующие задачи:

- Распаковать компоненты
- Подключить кабели видео, сенсорного дисплея и кабель питания
- Включить дисплей и испытать ваши настройки
- Если вы не используете операционную систему Windows 7 (или Tablet PC), то установите МТ7 с прилагаемого компакт-диска. Отметьте, что это не приведет сразу же к работе в режиме множественного касания - ваше приложение должно обеспечить этот режим.

#### Требования к системе

Мультитач-дисплей шасси требует наличия персонального компьютера (ПК). Имеются следующие требования к вашему ПК:

- Ваш ПК должен иметь доступный порт USB или порт последовательного стыка RS-232 (COM-порт). Вы подключаете кабель сенсорного датчика к этому связному порту.
- Ваш ПК должен иметь видеокарту и видеодрайвер, уже установленные для дисплея. Если вам требуется установить видеокарту или видеодрайвер, то обратитесь к инструкциям в документации вашего компьютера.

Примечание: Перед настройкой вашего мультитач-дисплея шасси обратитесь к разделу «Важная информация по технике безопасности» в начале этого документа.

#### Распаковка вашего сенсорного дисплея

Осторожно распакуйте коробку и проверьте ее содержимое. Комплект поставки вашего мультитач-дисплея шасси включает следующие кабели и принадлежности:

- Кабели USB и последовательного стыка RS-232
- Вилеокабели DVI и VGA
- Блок питания
	- LITEON PA-1081-01 или EDAC EA11001C-120 лля C2254PW
- LITEON PA-1041-0 или EDAC EA10521E-120 для C2234PW
- Кабели питания для США, Великобритании или Европы (по необходимости)
- Аппаратный комплект 4 монтажных кронштейна (2 варианта монтажа сверху и 2 варианта монтажа сбоку), 8 винтов
- Компакт-диск с программным обеспечением и документация.

#### **Кабели, поставляемые вместе с вашим мультитач-дисплеем шасси**

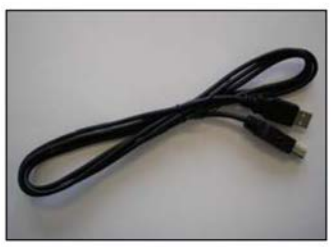

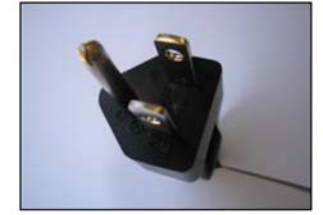

**Кабель питания для США**

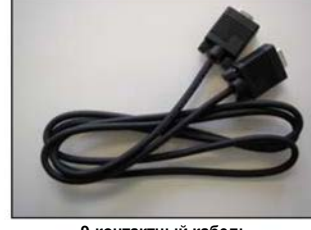

**Кабель USB 9-контактный кабель последовательного стыка RS-232**

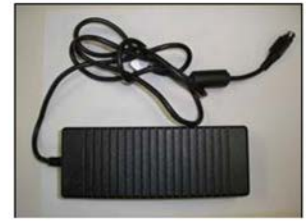

**Блок питания**

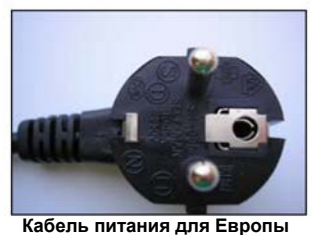

**(дополнительный)**

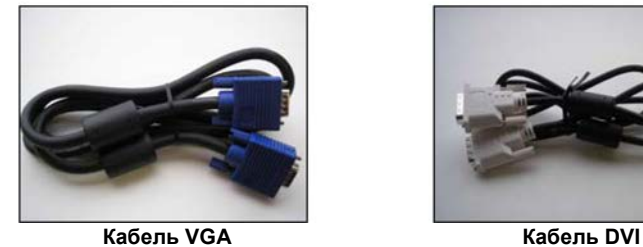

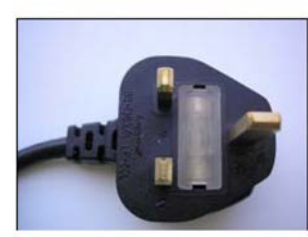

**Кабель питания для Великобритании (дополнительный)**

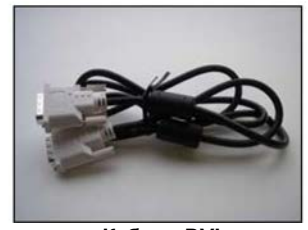

#### **Подключение сенсорного дисплея**

#### **ПРЕДОСТЕРЕЖЕНИЕ**

Вы предупреждены о том, что любое изменение или модификация оборудования, не одобренная явно стороной, ответственной за согласование, может привести к утере вами права на эксплуатацию такого оборудования.

Для подключения мультитач-дисплея шасси:

- 1. Выключите ваш компьютер. Вы должны всегда выключать компьютер, прежде чем подсоединять или отсоединять устройство.
- 2. Выберите кабель DVI или VGA. Подсоедините один конец видеокабеля к видеоразъему на дисплее. Подсоедините другой конец кабеля к видеокарте в вашем компьютере.
- 3. Подсоедините один конец кабеля сенсорного датчика (*или* USB, *или* последовательный кабель) к жидкокристаллическому дисплею. Подсоедините другой конец кабеля к доступному порту вашего компьютера.

**Примечание:** Не подсоединяйте *оба* кабеля, USB *и* последовательный, к дисплею. Выберите один или другой.

- 4. Подключите блок питания к дисплею.
- 5. Соедините кабель питания с соответствующей заземленной розеткой питания.

#### **Испытание мультитач-дисплея шасси**

**Примечание:** Мультитач-дисплей шасси имеет индикатор состояния питания и средства управления видео, расположенные на задней стороне дисплея. Если пространство в оболочке ограничено, а обеспечение доступа является важным, то имеется экранное средство дистанционного управления дисплеем (номер компонента 30114), используемое в качестве опции.

Перед испытанием вашего сенсорного дисплея убедитесь, что все кабели соединены правильно. Проверьте плотную затяжку всех кабельных винтов. После соединения включите выключатель питания, расположенный на боковой стороне дисплея.

Для проверки надлежащего функционирования дисплея:

- 1. Включите ваш компьютер.
- 2. Убедитесь в отображении видеоизображения. Если его нет, то проверьте светодиодный индикатор питания, убеждаясь, что дисплей не находится в режиме сохранения энергии (оранжевое свечение индикатора).
- 3. Проверьте, что видеоизображение располагается в центре экрана. При необходимости используйте средства управления видео для подстройки изображения.

Вы можете регулировать горизонтальное и вертикальное положение, контрастность и яркость в соответствии с вашей видеокартой и вашими предпочтениями. Для дополнительной информации обратитесь к разделу «Регулировка видеомультитач- дисплея шасси» этого документа.

#### **Монтаж мультитач-дисплея шасси**

Мультитач-дисплей шасси может быть приспособлен к любому типу оболочки. Все мультитач-дисплеи шасси 3М помещены в прочный металлический, а не пластмассовый корпус, что упрощает их встраивание.

**Предостережение:** Во избежание травмы при обращении с дисплеем помните, что края датчика очень острые.

Мультитач-дисплей шасси имеет комплект аппаратных принадлежностей для монтажа устройства в оболочке. Этот комплект аппаратных принадлежностей включает четыре кронштейна и 8 винтов. Монтажные отверстия расположены на всех четырех сторонах дисплея. Всегда используйте прилагаемые винты (М4 х 8 мм).

**Предостережение:** Всегда используйте монтажные отверстия при присоединении к кронштейнам. Не сверлите дополнительные отверстия в устройстве для монтажа кронштейнов с иным расположением.

Вы можете прикрепить кронштейны к краям шасси. Кронштейны имеют щели, позволяя шасси вдвигаться и выдвигаться. Вы можете также поворачивать кронштейны в разные положения.

**Примечание:** ESD-чувствительность на системном уровне зависит от метода интеграции. Для обеспечения надлежащей ESD-защиты дисплея шасси в ESDчувствительный приложениях компания 3M Touch Systems рекомендует проложить по периметру дисплея электрически изолирующее уплотнение из вспененного материала.

С учетом того, что имеются разнообразные факторы, которые могут влиять на использование и работу любого изделия, некоторые из которых уникальны в пределах знаний и контроля пользователя, важно, чтобы пользователь оценил пригодность конкретного уплотнения для конкретных целей и методов применения.

### **Шарнирно-сочленённая опция монтажа консоли**

Устройство имеет 100-миллиметровый монтажный шаблон VESA на задней стороне для обеспечения монтажа консоли. Используйте винты М4 х 7 мм для крепления монтажного основания VESA для использования только с кронштейнами монтажа на стене, перечисленными в UL и имеющими минимальную допустимую нагрузку 20,28 фунта (9,2 кг). Следуйте инструкциям изготовителя, поставляемым вместе с монтажным устройством для надлежащего крепления вашего дисплея.

#### **Предостережение:**

- Не используйте более длинные винты, так как они могут повредить электронику внутри дисплея.
- Всегда используйте монтажные отверстия VESA при использовании приставок к консоли. Не сверлите дополнительные отверстия в устройстве для монтажа плат с иным расположением.

### **Доступ к средствам управления видео**

Мультитач-дисплей шасси имеет пять кнопок для использования экранного меню и регулировки видеоотображения. Эти средства управления расположены на задней стороне мультитач-дисплея шасси. Эти кнопки позволяют вам отображать меню на экране и регулировать фазу, положение изображения, контрастность и яркость. Убедитесь, что вы сможете иметь доступ к средствам управления видео после установки мультитач-дисплея шасси.

Если пространство в оболочке ограничено, а доступ является важным, то имеется экранное средство дистанционного управления дисплеем (номер компонента 30114), используемое в качестве опции.

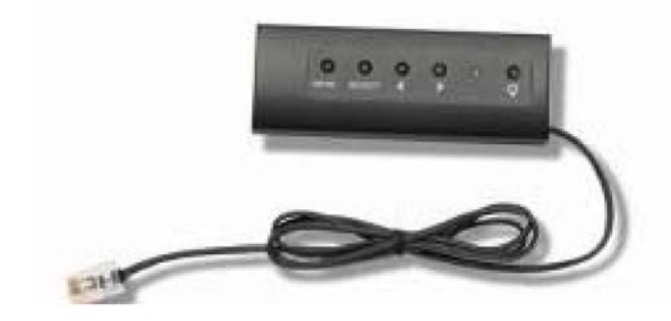

#### Свободные зазоры и вентиляция

Оставьте хотя бы два дюйма свободного пространства позади мультитач-дисплея шасси для надлежащей вентиляции. Устройства имеют вентиляционные отверстия вверху и внизу на боковых сторонах шасси – обеспечьте отсутствие блокировки этих отверстий во время установки. Всегда поддерживайте надлежащую вентиляцию для защиты дисплея от перегрева и обеспечения надежной и непрерывной работы.

Обратитесь к опубликованным спецификациям для получения сведений о максимальной и минимальной рабочей температуре и условиях влажности. Обратитесь к характеристикам изделия на сайте компании 3M Touch Systems http://www.3m.com/touch/.

#### Требования к видеокарте

Перед тем как подсоединять ваш сенсорный дисплей убедитесь, что ваш компьютер имеет установленную видеокарту, которая поддерживает естественное разрешение видео 1680 х 1050 для мультитач-дисплея шасси. Если вам нужна информация об установке видеокарты или видеодрайвера, то обратитесь к руководству, которое поставляется вместе с вашей видеокартой.

#### Использование стандартных средств управления для видеокарты

В дополнение к стандартным средствам управления на дисплее, каждая видеокарта имеет несколько средств управления, которые позволяют вам отрегулировать настройки дисплея. Программное обеспечение и драйвер для каждой видеокарты уникальны. В большинстве случаев вы регулируете эти настройки, используя программу или утилиту, предоставляемую изготовителем видеокарты.

Например, вы можете использовать панель управления свойствами отображения Windows лля регулировки плошали рабочего стола (разрешение), глубины цвета и частоты обновления. При изменении этих настроек размер изображения, позиция или форма могут измениться. Это поведение является нормальным. Вы можете повторно отрегулировать изображение, используя средства управления дисплея, описанные в этой главе.

Для дополнительной информации о регулировке площади рабочего стола/разрешения, глубины цвета или частоты обновления обращайтесь к руководству пользователя, которое поставляется вместе с вашей видеокартой. Если вы изменили разрешение, то неплохо бы калибровать ваш сенсорный экран.

#### **Поддерживаемые режимы видеодисплея и частоты обновления**

Ваша видеокарта должна поддерживать один из режимов отображения, заданных в Таблице 1. Если вы выбрали неподдерживаемый видеорежим, то дисплей может прекратить работу или отобразить изображения неудовлетворительного качества.

| Режим отображения           | Частота обновления (Гц) |
|-----------------------------|-------------------------|
| 640 x 480                   | 60, 67, 72 и 75         |
| 720 x 400                   | 70                      |
| $800 \times 600$            | 56, 60, 72 и 75         |
| 832 x 624                   | 75                      |
| 960 x 600                   | 59,6                    |
| $\frac{1024 \times 768}{2}$ | 60, 70, 72 и 75         |
| 1152 x 720                  | 59,9                    |
| 1280 x 800                  | 59,8                    |
| 1280 x 1024                 | 60 и 75                 |
| $1680 \times 1050$          | 59.9                    |

**Таблица 1. Применимые режимы отображения и частоты обновления**

#### **Конфигурирование настроек дисплея**

После того, как вы подсоединили ваш мультитач-дисплей шасси и включили ваш компьютер, вам может потребоваться конфигурирование одной или нескольких настроек дисплея. Идеальной настройкой для мультитач-дисплея шасси является следующая:

- Режим отображения (называемый также площадью рабочего стола или естественным разрешением видео) 1680 х 1050
- Частота обновления (называемая также частотой вертикального сканирования или вертикальным сканированием) 60 Гц
- Глубина цвета (называемая также цветовой палитрой или количеством цветов) не менее 16 разрядов (высококачественное цветовоспроизведение).

#### **Регулировка видеомультитач-дисплея шасси**

Этот раздел содержит руководство по регулировке видеоотображения и использованию средств управления дисплея для регулировки изображения по вашему желанию. Средства управления для регулировки видеоотображения расположены на задней стороне мультитач-дисплея шасси. Эти кнопки позволяют вам отображать меню на экране и регулировать фазу, положение изображения, контрастность и яркость. Прежде чем выполнять любые регулировки:

- Убедитесь, что вы выполняете регулировку в ваших нормальных условиях освещения.
- Отобразите тестовое изображение или образец, если вы регулируете видеоотображение.

Ваш мультитач-дисплей шасси имеет пять органов управления для регулировки видеоотображения.

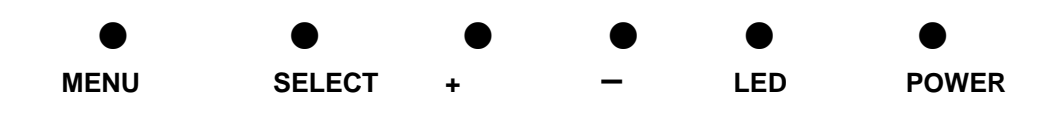

Ваш мультитач-дисплей шасси имеет четыре органа управления для регулировки видеоотображения.

- Menu (Меню) Показывает или скрывает меню, отображаемое на экране.
- Select (Выбрать) Выделяет текущий пункт меню и позволяет вам продвигаться по пунктам меню.
- **+** (знак плюса) Нажимайте **+** для перехода от выбора меню к конкретному варианту выбора и для увеличения значения выбранной опции.
- **–** (знак минуса) Нажимайте **–** для уменьшения значения выбранной опции.

Если вы не нажимаете ни на какую кнопку, то программа регулировки отображения таймируется (вы можете регулировать это время – до 12 секунд) и скрывает опции меню. Вы можете в любое время нажать кнопку Menu для повторного отображения опций.

Нажатие кнопки Menu вызовет появление экранного меню (OSD), как показано ниже.

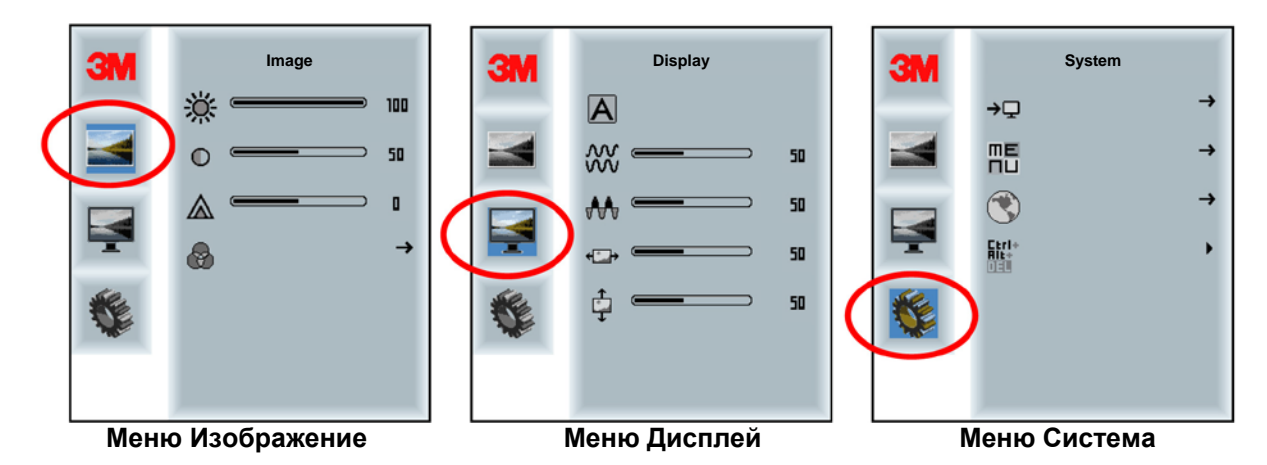

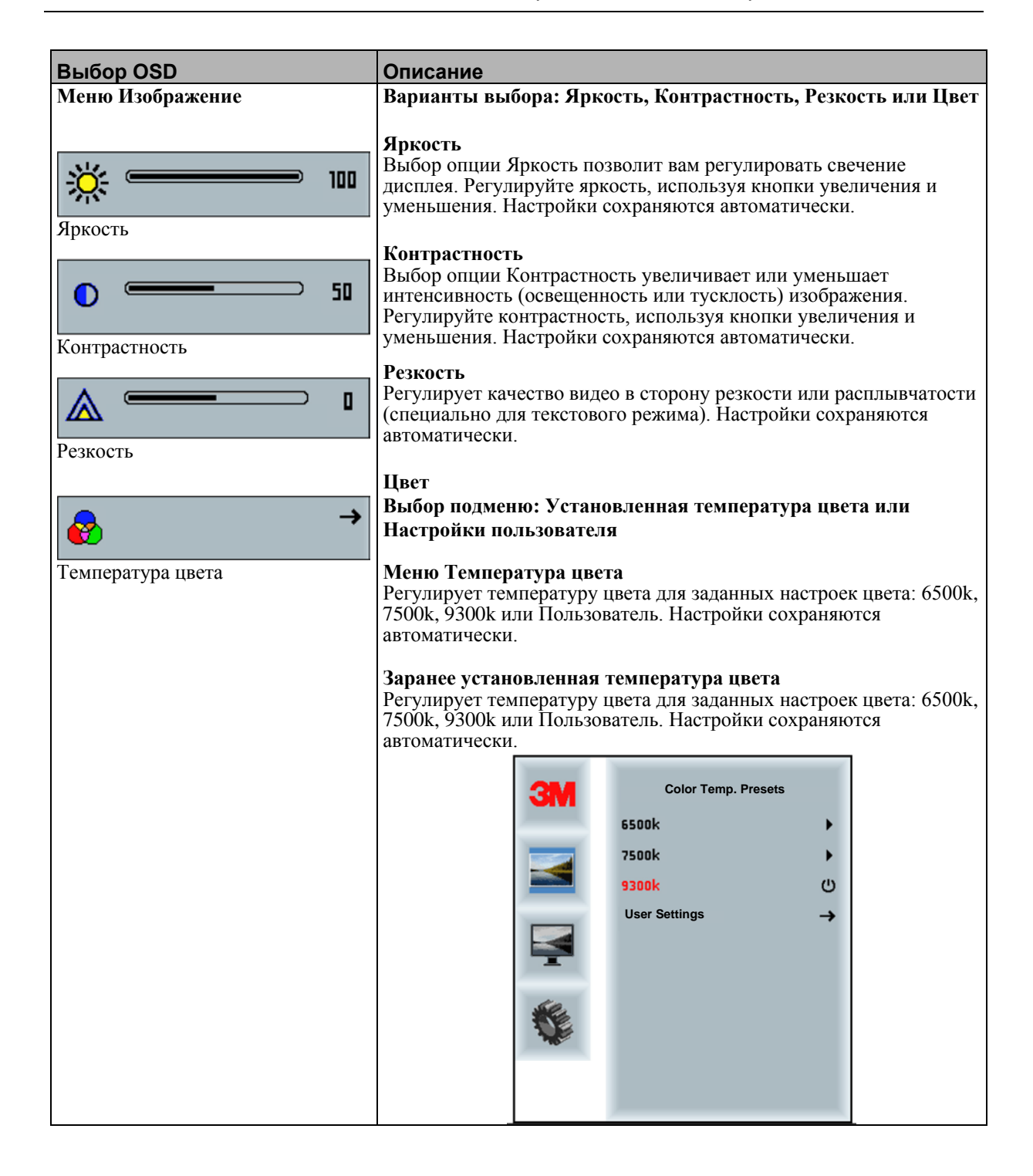

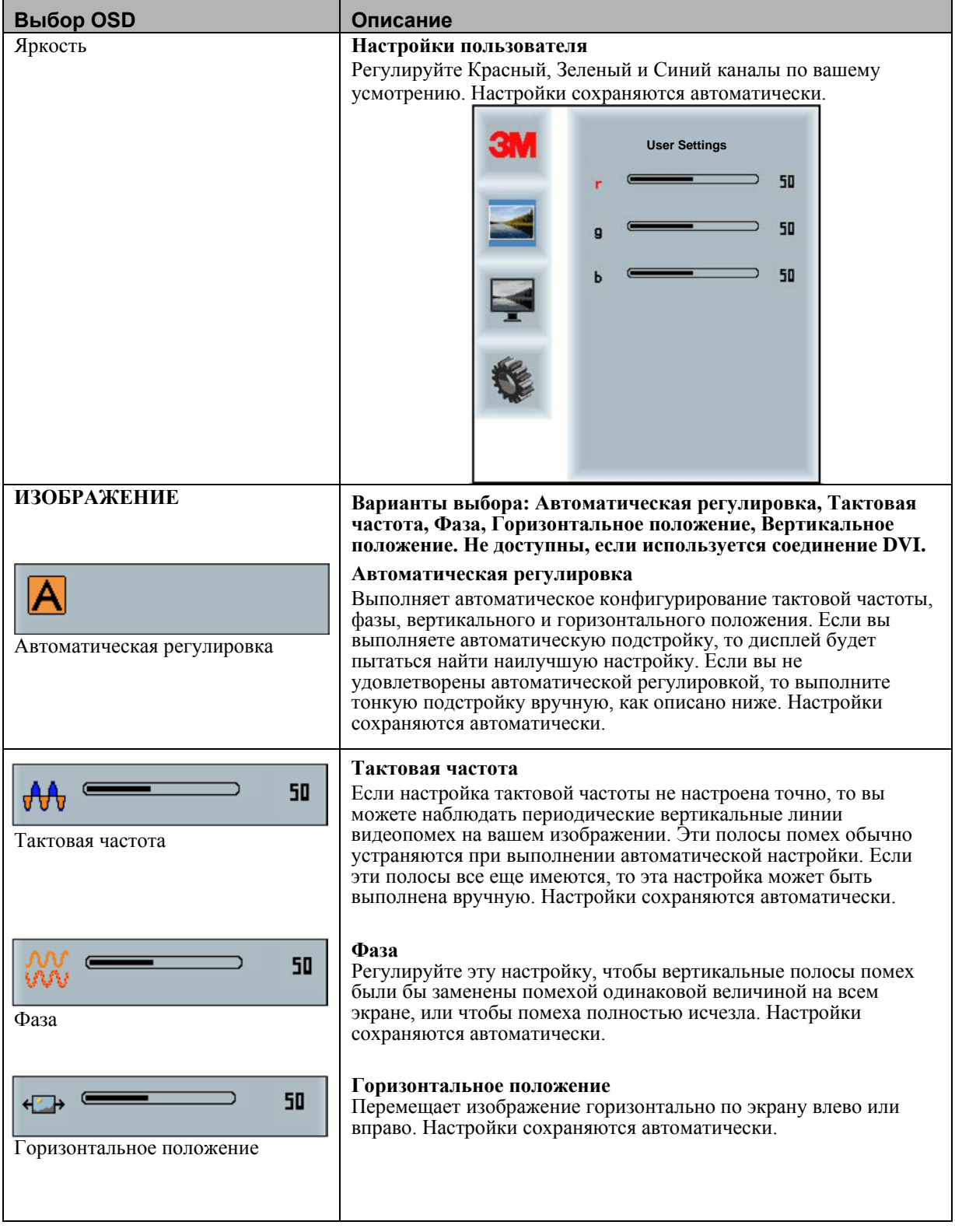

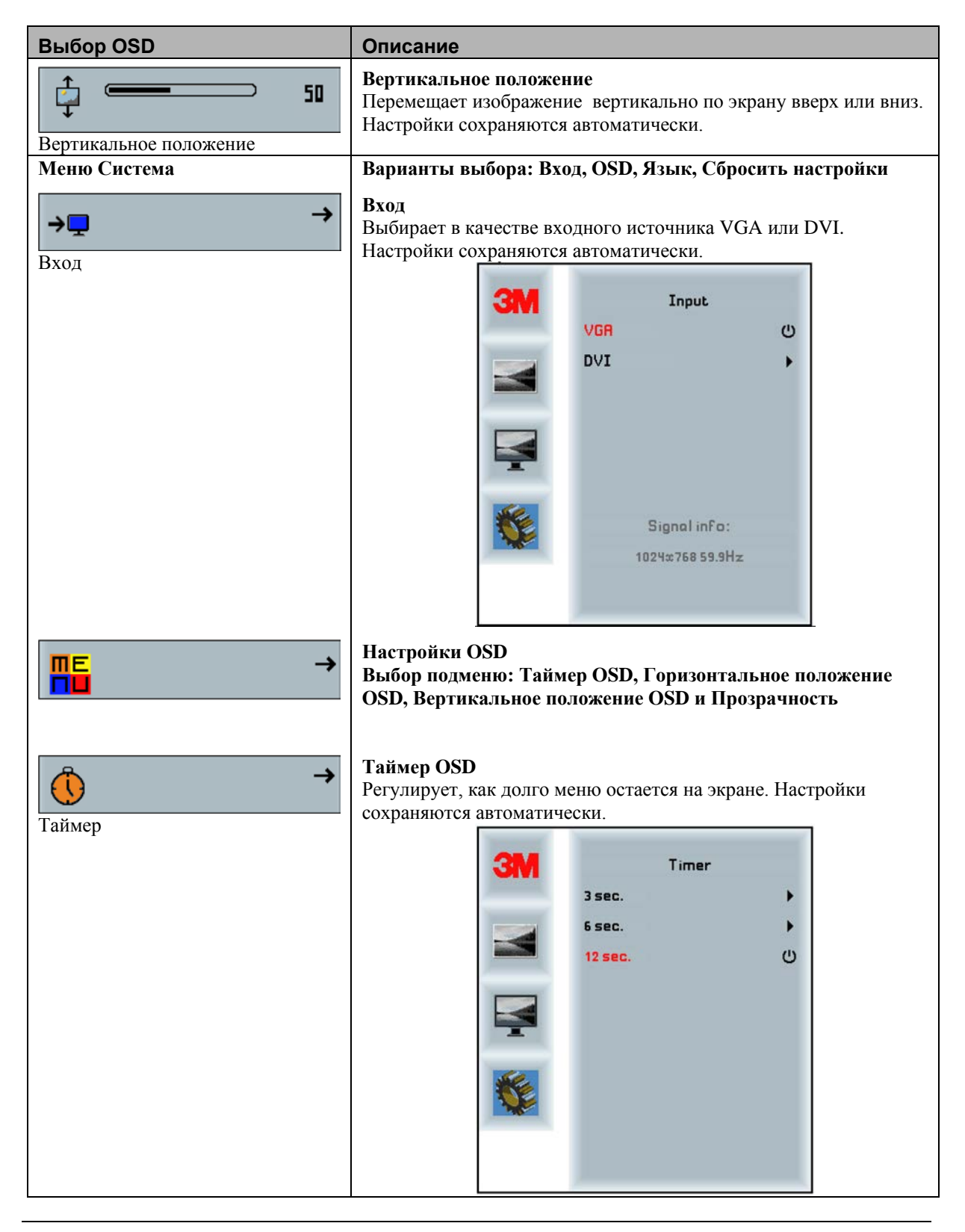

Информация, являющаяся собственностью компании 3M Touch Systems, Inc. – 37732v04

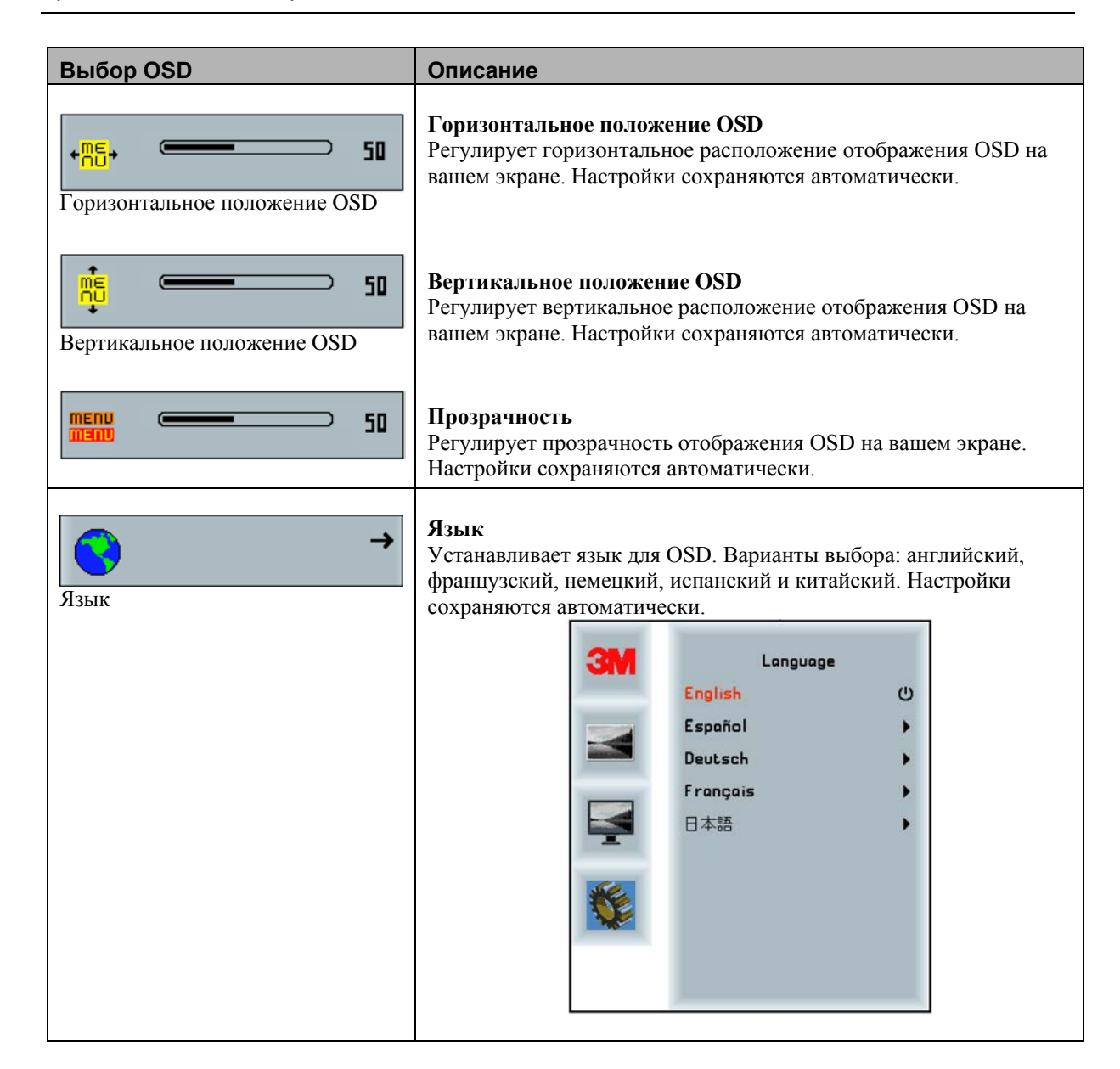

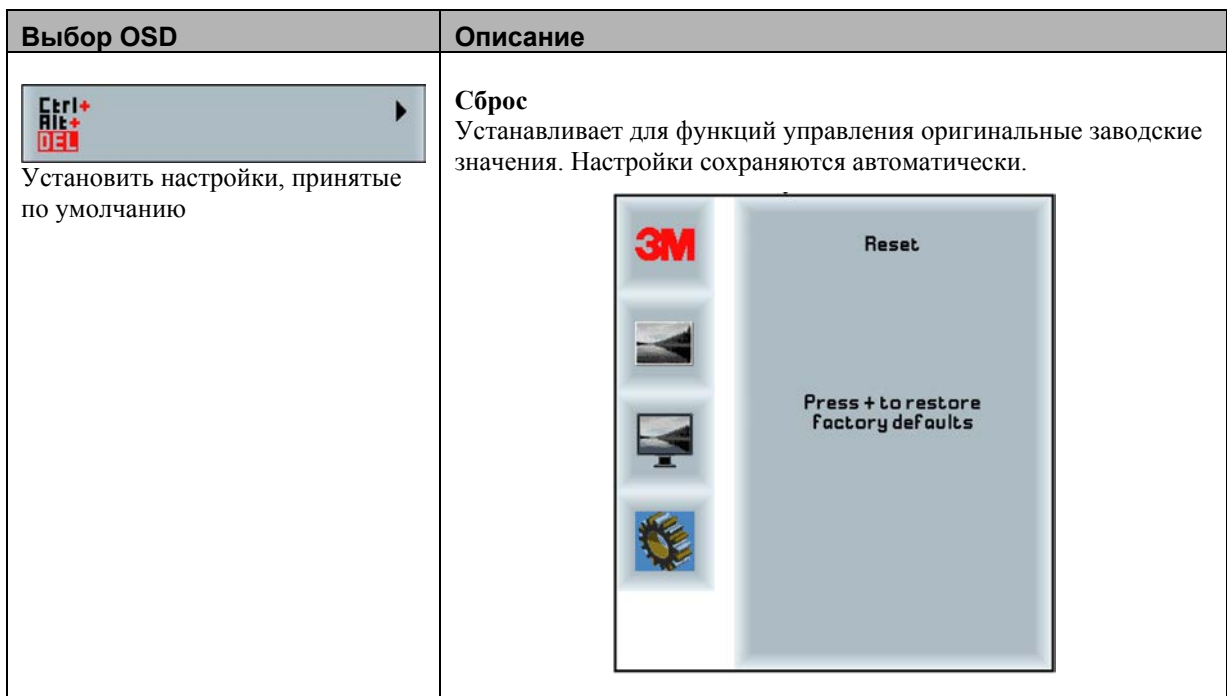

## **FRABA3**

# Запуск вашего мультитач-дисплея шасси

# USB-совместимость с операционной системой Windows<sup>™</sup>

Мультитач-технология компании 3М без проблем работает с операционной системой Windows<sup>TM</sup> 7. Мультитач-дисплей поддерживает USB HID для непосредственной связи. Мультитач-лисплей шасси усиливает все функциональные возможность множественного касания, свойственные операционной системе Windows<sup>TM</sup> 7. Включите дисплей в систему, работающую в среде  $Windown^{TM}$  7, и вы быстро войдете в мир функциональных возможностей множественного касания.

Мультитач-дисплей шасси совместим с Windows 7 без какого-либо дополнительного программного обеспечения. Обратитесь к документации Windows 7 для получения дополнительной информации.

#### Все остальные платформы

При использовании последовательного соединения Windows<sup>TM</sup> 7 или для операционных систем Windows XP, Vista или Linux (стык USB или последовательный) компания 3M предоставляет программное обеспечение MicroTouch MT 7 для мультитач-драйверов. Данное руководство содержит информацию, необходимую для написания собственных драйверов для взаимодействия с мультитач-технологией компании ЗМ.

Лля пользователей операционных систем, не являющихся Windows 7, этот локумент предоставляет связной протокол, необходимый для непосредственного взаимодействия с электроникой. Это позволяет разработчикам программного обеспечения, использующим другие операционные системы, такие как Microsoft Windows<sup>TM</sup> Vista или Linux®. писать собственные драйверы и достигать таких же мультитач-результатов.

#### Поддержка мультитач-приложения

Помните, что не все приложения готовы к поддержке множественного касания мультитач-поведение является функцией ВАШЕГО приложения. Проверьте вместе с поставщиком вашего приложения, имеет ли ваше программное приложение мультитачспособности.

# Установка программного обеспечения ЗМ<sup>™</sup> MicroTouch<sup>™</sup>

Помните, что операционная система Windows 7 не требует никакого дополнительного программного обеспечения для включения функциональных возможностей множественного касания.

Однако для операционных систем Windows<sup>TM</sup> XP, Vista или Linux<sup>®</sup> программное обеспечение MicroTouch<sup>TM</sup> от компании 3M<sup>TM</sup> обеспечит работу вашего мультитачдисплея шасси с вашим компьютером. Программное обеспечение MicroTouch<sup>TM</sup> от компании 3M<sup>TM</sup> включает панель управления для настройки вашего сенсорного датчика и диагностическую утилиту. Если у вас возникнут проблемы с вашим сенсорным датчиком, то вы можете использовать предусмотренные диагностические утилиты для тестирования системы.

Лля дополнительной информации об установке этого программного обеспечения и использовании панели управления обратитесь к руководству пользователя программного обеспечения MicroTouch<sup>TM</sup> от компании 3M<sup>TM</sup> на прилагаемом компактлиске или на сайте компании www.3m.com/touch/.

## Выравнивание видео

Мультитач-дисплей шасси был калиброван перед отправкой с завода, поэтому дисплей при поставке не должен требовать выравнивания видео. Вы должны иметь возможность точного касания иконок на датчике. Если по какой-либо причине вы не можете сделать это, то активная зона сенсорного датчика может оказаться не выровненной относительно расположенного ниже видео.

Вне зависимости от операционной системы, после того, как вы подключили сенсорный лисппей<sup>.</sup>

Если вы используете Windows 7, то можете выполнять калибровку путем доступа к программной диагностической утилите (SDU), имеющейся на прилагаемом компакт-лиске.

Запустите SDU с компакт-диска. Выберите меню Tools (Инструменты) и выделите пункт Calibration (Калибровка). Появится экран, изображенный ниже, и вы должны коснуться двух целей по мере их появления. Нажмите кнопку Escape (Переход) для отмены калибровки

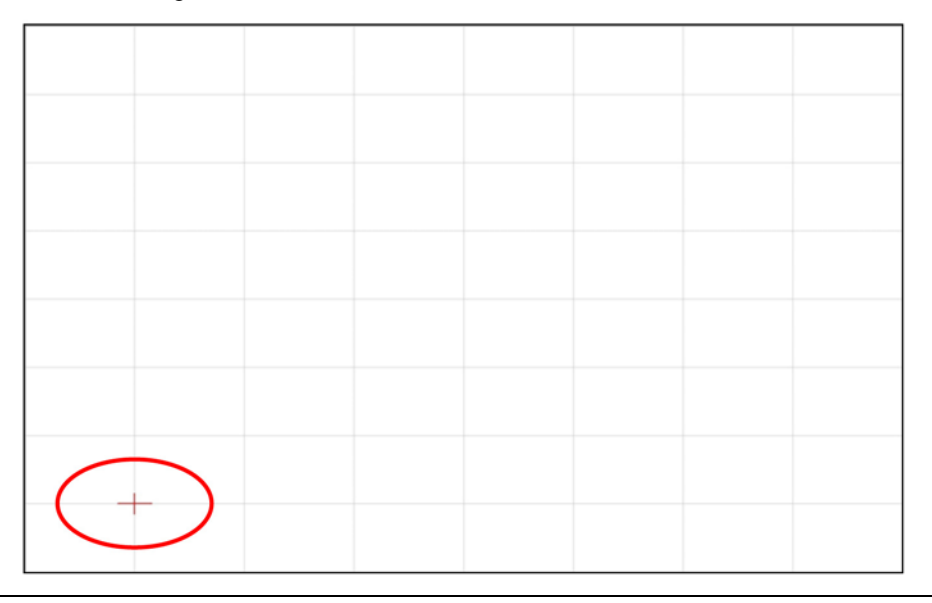

Информация, являющаяся собственностью компании 3M Touch Systems, Inc. - 37732v04

Если вы используете программное обеспечение MicroTouch<sup>TM</sup> MT 7 от компании  $\blacksquare$ 3M<sup>TM</sup>, то запустите панель управления МТ 7 и следуйте инструкциям на основной закладке. Вас попросят коснуться 3 целей.

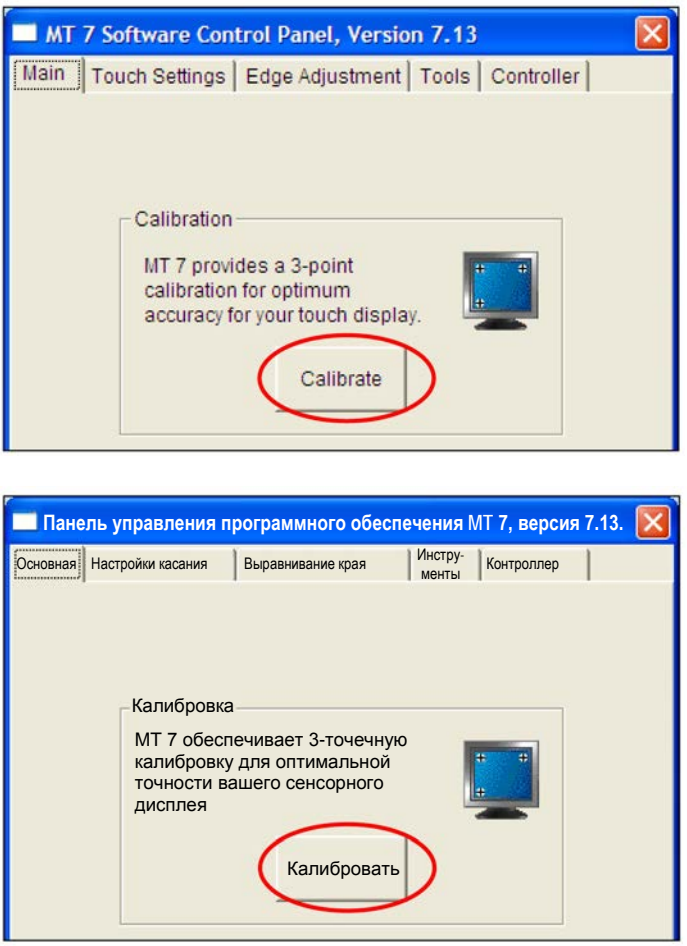

 $\blacksquare$ Если вы пишите свои собственные драйверы, то вы должны предоставить свой инструмент выравнивания видео.

Используйте программу Paint (Рисовать) (Start (Пуск) > Programs (Программы) > Accessories (Стандартные) > Paint) для определения наличия операций множественного касания. Повторно проверьте точность после выполнения калибровки.

#### ПРИЛОЖЕНИЕ А

# Связи контроллера USB 3M™ PX

Это приложение предназначено только для разработчиков программного обеспечения и касается основных принципов связи с контроллером  $3M^{TM}$  PX. Команды встроенного программного обеспечения, которые обычно выдаются драйвером или программой утилиты на ведущей системе, управляют работой контроллера. Это приложение перечисляет рекомендуемые команды встроенного программного обеспечения и описывает, как использовать каждую из этих команд.

### Обзор связей встроенного программного обеспечения USB

Разработчики могут использовать эту информацию при написании сенсорных приложений, разработке собственных драйверов или сенсорных конфигураций или при тестировании своих сенсорных систем. Разработчики могут выдавать команды для инициализации контроллера, выбора режимов работы и выполнения диагностических функций.

Примечание: В этом документе предполагается, что вы знакомы со стандартами USB и режимами связи с USB-устройствами, а также с командами встроенного программного обеспечения и их использованием. Выполнение некоторых команд может изменить работу вашего датчика и привести его в неработоспособное состояние. Вы должны ознакомиться с результатами, прежде чем выполнять любые команды встроенного программного обеспечения.

Для оптимизации работы контроллера РХ и упрощения разработки собственных драйверов компания 3M Touch Systems рекомендует вам использовать команды, перечисленные в этом приложении, для текущей разработки.

#### Основы связи

Этот разлел солержит информацию о посылке команл встроенного программного обеспечения в контроллер и интерпретации ответов, которые возвращает контроллер. Режимом работы контроллера PX, принятым по умолчанию, является работа стыка USB, версии 2.0 с полной скоростью.

Набор команд USB реализован путем использования запросов поставщика и отчетов поставшика, то есть путем конкретных транзакций поставщика. Контроллер выдает некоторые отчеты, не запрашивая компьютер. Компьютер также может посылать запросы в контроллер для изменения его работы или получать информацию о контроллере. Контроллер выдает синхронный отчет в ответ на некоторые из этих запросов.

Вам требуется знать идентификатор изделия (0502Н) и идентификатор поставщика (0596Н), чтобы написать собственный драйвер. Эти значения необходимы для идентификации контроллера.

### Получение отчетов от контроллера

Контроллер посылает разнообразные отчеты в компьютер. Первый байт каждого отчета - это идентификатор отчета, который определяет структуру и содержимое отчета. Контроллер посылает некоторые отчеты в качестве прямого ответа на запрос компьютера (синхронные отчеты). Контроллер также будет посылать некоторые отчеты в качестве результата внешних событий, таких как касание (асинхронные отчеты).

#### Набор команд

Набор команд USB реализуется путем использования команд HID «Получить свойство» и «Установить свойство». Различные запросы и отчеты группируются вместе по размеру отчета под общим идентификатором свойства.

Следующая таблица содержит доступные запросы класса HID.

| <b>OTHET HID</b>       | Название команды                                | <b>Тип</b><br>запроса<br>lbm. | Запрос<br>lb | Идентификатор Подтип<br><b>отчета</b><br>Ісвойства | <b>ютчета</b> | Байты<br>данных<br>Іэтапа |
|------------------------|-------------------------------------------------|-------------------------------|--------------|----------------------------------------------------|---------------|---------------------------|
| Получить<br>свойство   | Получить состояние                              | 0xA1(D2H)                     | 0x01         | 0x06                                               |               |                           |
| Установить<br>свойство | Калибровать                                     | $0x21$ (H2D)                  | 0x09         | 0x03                                               |               |                           |
| Установить<br>свойство | Сброс                                           | $0x21$ (H2D)                  | 0x09         | 0x03                                               |               | 8                         |
| Установить<br>свойство | Восстановить значения,<br>принятые по умолчанию | $0x21$ (H2D)                  | 0x09         | 0x03                                               | 8             |                           |
| Получить<br>свойство   | Получить максимальный<br>счетчик                | 0xA1(D2H)                     | 0x01         | 0x12                                               |               |                           |

Таблица 1. Обзор запросов класса HID

# Установить свойство - Калибровка

Это команда для выполнения расширенной калибровки. Контроллер будет автоматически ориентироваться на эту 2-точечную калибровку.

Таблица 2. Этап настройки калибровки

| Смещение Поле |               | Размер |        | Значение Описание             |
|---------------|---------------|--------|--------|-------------------------------|
|               | bmRequestType |        | 0x21   | Класс, H2D, Интерфейс         |
|               | bRequest      |        | 0x09   | Установить отчет              |
|               | wValue        |        | 0x0303 | Старший байт = 03 = Свойство  |
|               |               |        |        | Младший байт = 03 =           |
|               |               |        |        | Идентификатор отчета свойства |
|               | wIndex        |        |        | Всегда $0$                    |
|               | wLength       |        |        | Всегда 8                      |

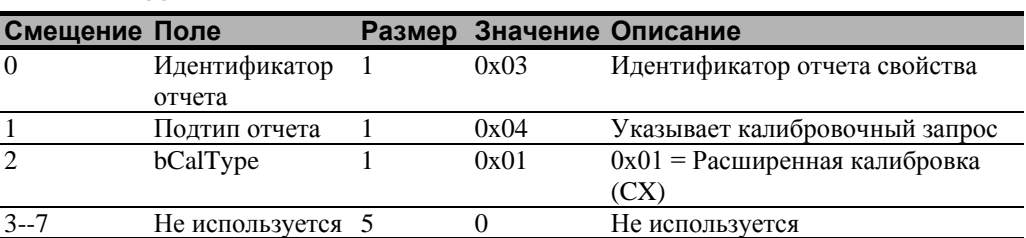

#### **Таблица 3. Данные этапа**

Устройство оказывается в конечной точке 0, если команда не может быть успешно обработана. Запрос не может быть обработан, если недопустимый тип калибровки задан в поле wValue. Запрос также не будет выполнен, если 2 калибровочные точки не попадают в определенные границы, установленные встроенным программным обеспечением. Эти границы требуют, чтобы 2 калибровочные точки находились в противоположных квадрантах датчика.

Ведущая машина должны выдать запрос «Получить состояние» для определения состояния этого запроса. Отчет состояния включает байт состояния команды, которые будет установлен, как показано ниже.

#### **Таблица 4. Ответ калибровки**

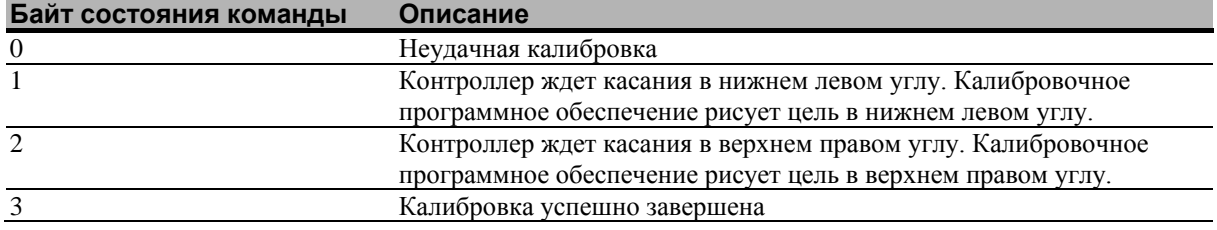

Контроллер не таймирует ожидание касания. Используйте команду «Частичный сброс» для прекращения калибровки.

#### **Определение целевых зон**

Калибровочные цели (точки), принятые по умолчанию, расположены в 12,5% (1/8) внутрь от углов видеоизображения. Например, предположим, что разрешение вашего дисплея на основе Windows равно 1680 х 1050. Команда расширенной калибровки вычисляет величину перемещения внутрь следующим образом:

- Величина перемещения внутрь в направлении X:  $1680 \times 1/8 = 210$
- Величина перемещения внутрь в направлении Y: 1050 х 1/8 = 131

Затем команда расширенной калибровки располагает первую калибровочную цель внутрь от нижнего левого угла (0,1049), а вторую калибровочную цель внутрь от верхнего правого угла (1679,0). Следующий рисунок показывает, как калибровочные цели вычисляются для системы на основе Windows. Ваша операционная система может быть иной.

Рисунок, приведенный ниже, показывает координаты калибровочных целей и углы дисплея. В углах дисплея показаны координаты видео в круглых скобках, а координаты сенсорного экрана – в квадратных скобках.

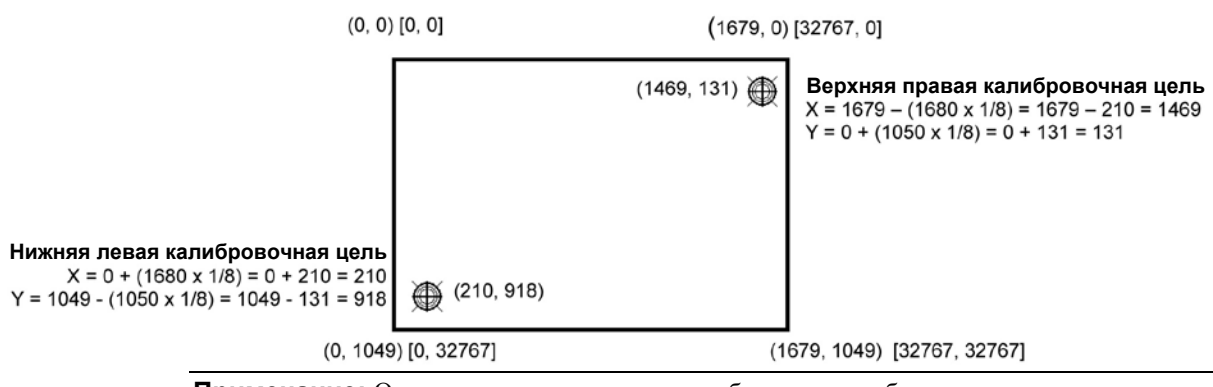

Примечание: Остальные разрешения экрана будут масштабироваться пропорционально. Координаты касания не изменятся.

# Получить свойство - Получить состояние

Это запрос для посылки информации, которая указывает состояние контроллера. Этот запрос используется, в частности для определения наличия ошибок проверки питания и завершения выполнения последнего запроса.

Таблица 5. Этап настройки состояния контроллера

| Смещение Поле |                 | Размер | Значение | Описание                      |
|---------------|-----------------|--------|----------|-------------------------------|
|               | bmRequestType 1 |        | 0xA1     | Класс, D2H, Интерфейс         |
|               | bRequest        |        | 0x01     | Получить отчет                |
| $\mathcal{D}$ | wValue          |        | 0x0306   | Старший байт=03 = Свойство    |
|               |                 |        |          | Младший байт=06 =             |
|               |                 |        |          | Идентификатор отчета свойства |
|               | wIndex          |        |          | Всегда 0                      |
|               | wLength         |        |          | Всегда 8                      |

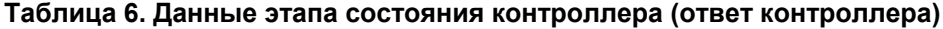

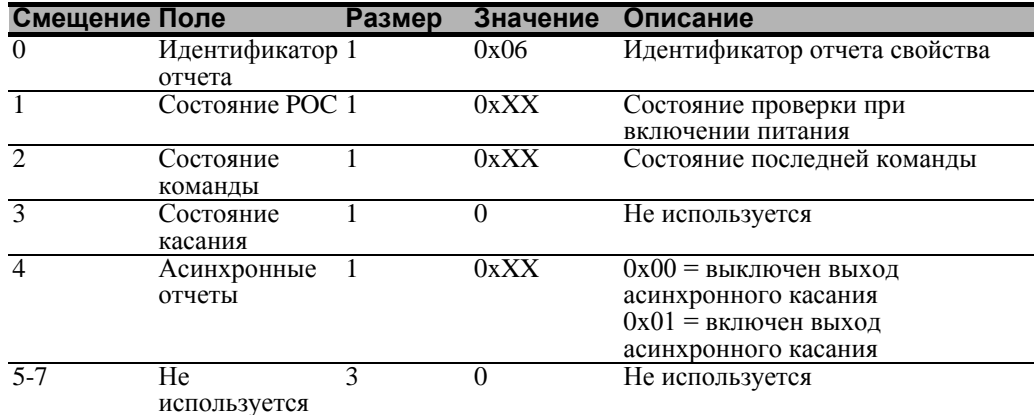

Состояние РОС - Состояние проверок при включении питания. Различные системы контроллеров проверяются при включении питания. Если обнаруживаются любые отказы в этих системах, то устанавливается признак РОС. Поле состояния РОС сообщает о состоянии этих признаков.

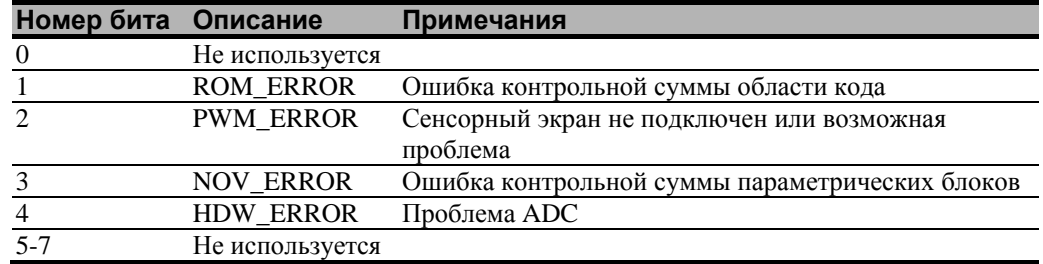

#### Таблица 7. Битовые поля проверки при включении питания

Состояние команды - Состояние запроса последней команды. Это поле используется для определения того, был ли успешно обработан последний запрос. Оно также используется для отслеживания процесса многоэтапного запроса, такого как 2-точечная калибровка. Запрос состояния не влияет на содержимое этого поля, то есть успешная или неуспешная обработка предыдущего запроса состояния не влияет на поле состояние команды, подлежащее обновлению.

#### Таблица 8. Допустимые значения поля состояния команды

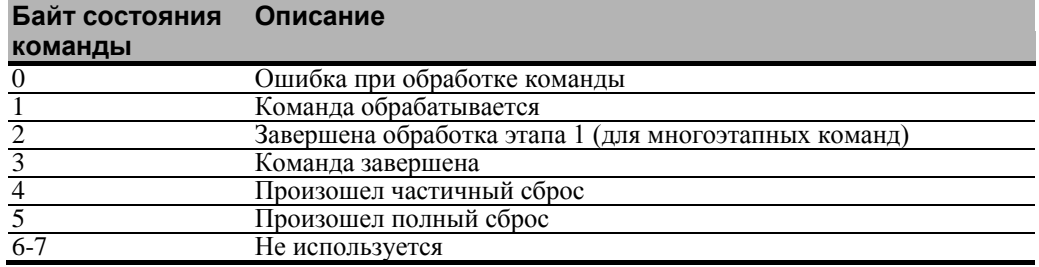

#### Получить свойство - Получить максимальный счетчик

Это запрос для посылки информации, которая указывает максимальное количество одновременных касаний, поддерживаемое контроллером.

#### Таблица 9. Этап настройки

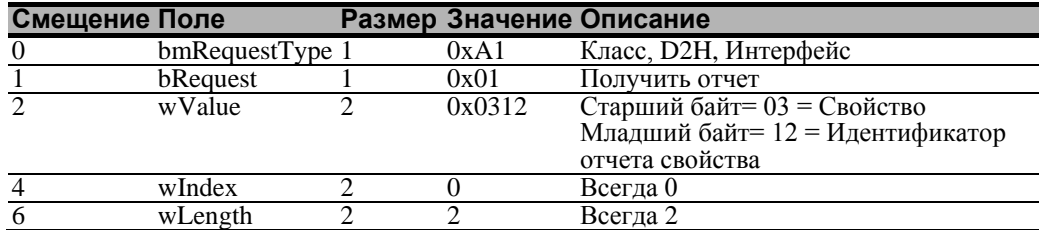

#### Таблица 10. Данные этапа (ответ контроллера)

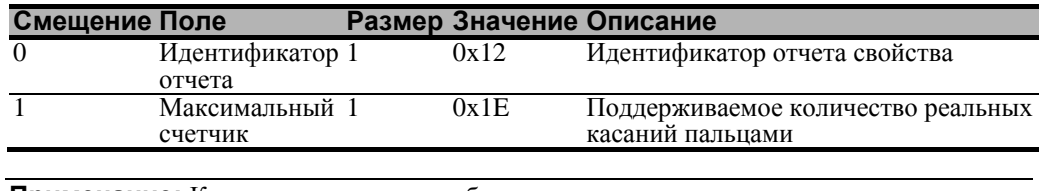

Примечание: Количество реально сообщаемых контактов может превышать это число.

#### **Установить свойство – Сброс**

Это запрос на выполнение сброса контроллера. Частичные сбросы выполняются автоматически после любых изменения блокирующего параметра.

#### **Таблица 11. Сброс – этап настройки**

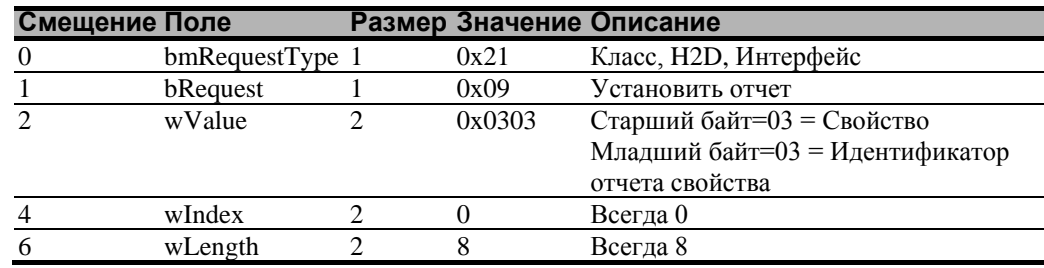

#### **Таблица 12. Сброс – данные этапа**

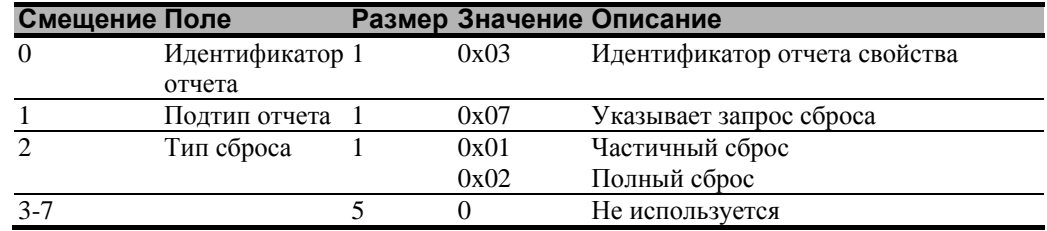

Полный сброс вызовет повторный пересчет контроллера.

В случае частичного сброса после посылки команды контроллер подтвердит (ACK) передачу, однако команда еще не будет завершена. Перед посылкой любых других команд ведущая машина должна выполнять опрос с помощью команды «Получить состояние» до тех пор, пока поле состояния команды не вернет «Произошел частичный сброс», «Команда завершена» или «Ошибка при обработке команды». Любая временная задержка для этого опроса состояния должна быть не менее 2 секунд.

#### **Установить свойство – Восстановить значения, принятые по умолчанию**

Это запрос на восстановление значений параметров, принятых по умолчанию.

**Таблица 13. Восстановить значения, принятые по умолчанию – этап настройки** 

| Смещение Поле |                 |        | Размер Значение Описание        |
|---------------|-----------------|--------|---------------------------------|
|               | bmRequestType 1 | 0x21   | Класс, H2D, Интерфейс           |
|               | bRequest        | 0x09   | Установить отчет                |
|               | wValue          | 0x0303 | Старший байт=03 = Свойство      |
|               |                 |        | Младший байт=03 = Идентификатор |
|               |                 |        | отчета свойства                 |
|               | wIndex          |        | Всегда 0                        |
|               | wLength         |        | Всегда 8                        |

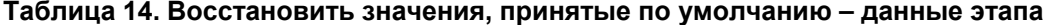

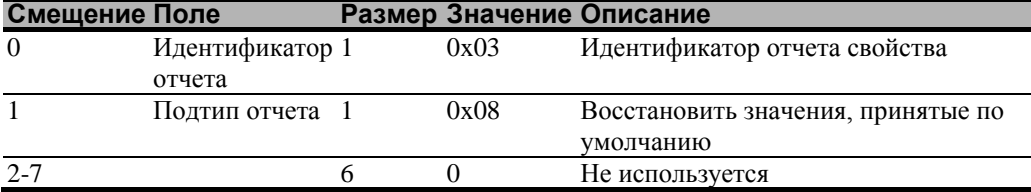

После посылки этой команды контроллер подтвердит (АСК) передачу, однако команда еще не будет завершена. Перед посылкой любых других команд ведущая машина должна выполнять опрос с помощью команды «Получить состояние» до тех пор, пока поле состояния команды не вернет «Команда завершена» или «Ошибка при обработке команды». Любая временная задержка для этого опроса состояния должна быть не менее 2 секунд.

#### Асинхронные отчеты

#### Координатные данные - асинхронный отчет 0х13 режима мультитач-оцифровывателя

Этот отчет используется для пересылки координатных данных в ведущую машину. Он посылается в ведущую машину, если доступные новые данные и данные запланированы для передачи. Это асинхронный отчет, который по умолчанию активизируется при включении питания.

Показанный отчет поддерживает до 6 одновременных касаний. Отметьте, что если бы поддерживалось более 6 касаний, то отсчет 0х13 должен быть посылаться столько раз, сколько необходимо для передачи координат всех касаний пальцами. Только первый отчет 0x13 имеет ненулевой реальный счетчик. Каждое допустимое касание маркируется идентификационным номером, который остается неизменным в течение всего касания. Идентификационный номер может принимать любое значение от 0 до 255. Игнорируются все остальные данные в структуре отчета касаний, для которых состояние отмечено, как «недействительное».

Система координат имеет начало в верхнем левом углу.

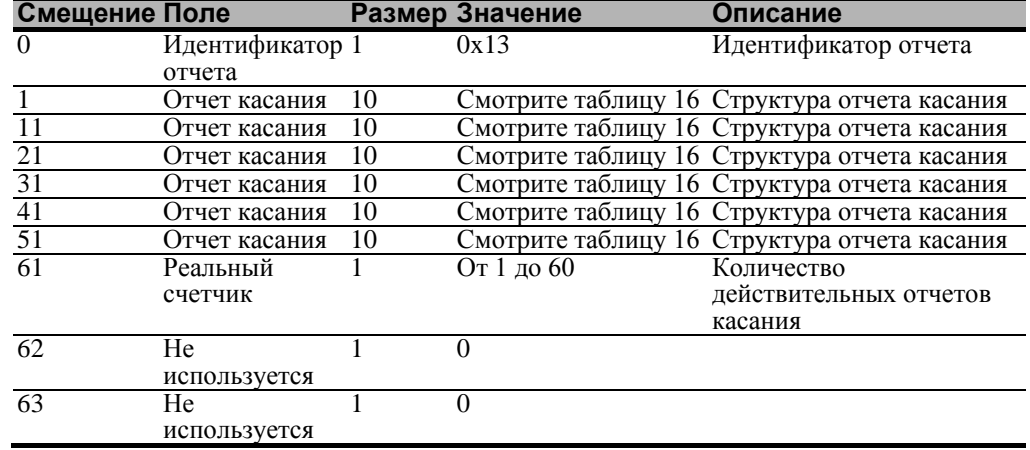

#### Таблица 15. Отчет 0х13 координатных данных - этап данных

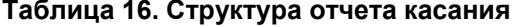

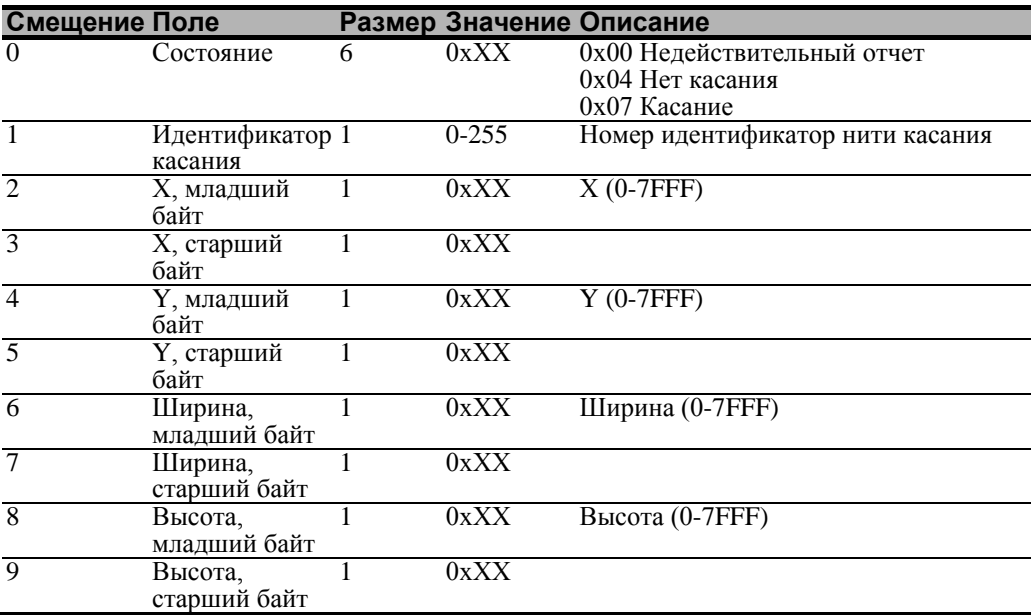

#### ПРИЛОЖЕНИЕ В

# Связи последовательного контроллера  $3M^{TM}$  PX

Это приложение предназначено только для разработчиков программного обеспечения и касается основных принципов связи с контроллером  $3M^{TM}$  PX. Команды встроенного программного обеспечения, которые обычно выдаются драйвером или программой утилиты на ведущей системе, управляют работой контроллера, однако, разработчики могут непосредственно вводить эти команды. Это приложение:

- Описывает настройки контроллера, принятые по умолчанию.
- Перечисляет рекомендуемые команды встроенного программного обеспечения для текущей разработки.
- Описывает, как использовать каждую команду.
- Ссылается на дополнительные команды, которые могут потребоваться разработчикам.

Описание каждой команды включает синтаксис команды, значение, принятое по умолчанию, работу команды и ожидаемый ответ от контроллера.

### Обзор команд встроенного программного обеспечения

Разработчики могут использовать эту информацию при написании сенсорных приложений, разработке собственных драйверов или сенсорных конфигураций или при тестировании своих сенсорных систем. Разработчики могут выдавать команды для инициализации контроллера, выбора режимов работы и выполнения диагностических функций.

Примечание: В этом документе предполагается, что вы знакомы со стандартами и режимами связи с последовательными устройствами, а также с командами встроенного программного обеспечения и их использованием. Выполнение некоторых команд может изменить работу вашего датчика и привести его в неработоспособное состояние. Вы должны ознакомиться с результатами, прежде чем выполнять любые команды встроенного программного обеспечения.

Для оптимизации работы контроллера ЗМ<sup>ТМ</sup> РХ и упрощения разработки собственных драйверов компания 3M Touch Systems рекомендует вам использовать команды, перечисленные в этом приложении, для текущей разработки.

### Настройки контроллера, принятые по умолчанию

#### Параметры связи

Работа последовательных контроллеров PX осуществляется в режиме N81 (без контроля четности, 8 битов данных и 1 стоповый бит) на скорости 115 200 бод (нерегулируемой).

#### Формат данных

Понятие формата данных относится к типу пакета, который используется контроллером для посылки координат касания X/Y в ведущую систему. Формат Tablet Multitouch является форматом, принятым по умолчанию для последовательных контроллеров ЗМ<sup>ТМ</sup> РХ. В этом формате контроллер посылает 6 байтов для каждой точки и обеспечивает наиболее быструю реакцию на касание.

Отметьте, что программное обеспечение MicroTouch от компании 3M автоматически устанавливает параметры связи в соответствии с N81.

Формат – это пакет из шести байтов, который включает один байт состояния, четыре байта двоичных данных позиции Х, Ү и идентификатор точки касания. Координаты Х, Ү имеют 14 разрядов, обеспечивая диапазон от 0 до 16383. Данные посылаются в следующем формате:

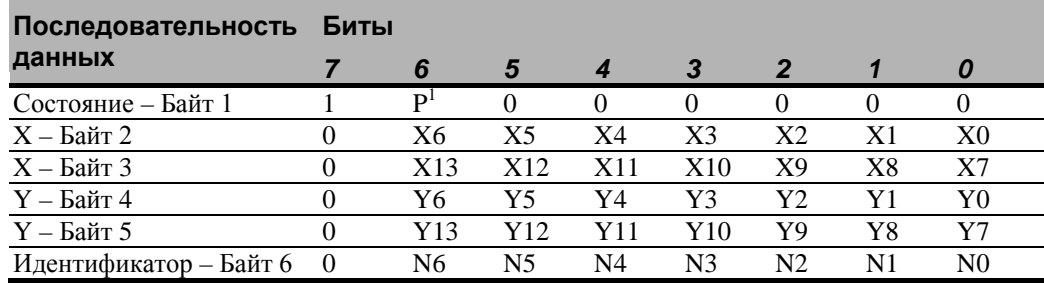

#### Таблица 17. Настройки формата данных касания

ие 1: P – это бит близости. Он устанавливается в 1, если имеется касание, и в 0, если имеется отрыв

Идентификатор связан с потоком касания от одного пальца. Идентификатор в диапазоне 0-127 назначается на циклической основе при касании. Поток касания пальца состоит из касания, возможно, нескольких точек непрерывного касания и заканчивается отрывом. Идентификатор освобождается при отрыве и становится доступным для повторного назначения.

Если опущены несколько пальцев, то пакеты от потоков касания посылаются, чередуясь. В этом чередовании нет порядка.

#### Режим работы

Режим работы задает условия, при которых контроллер посылает координат касания Х/Ү (пакет входных данных) ведущей системе.

Режимный поток - это режим работы, принятый по умолчанию для последовательного контроллера ЗМ<sup>ТМ</sup> РХ. В режимном потоке контроллер посылает непрерывный поток пакетов данных при касании датчика. Контроллер посылает данные до тех пор, пока имеется касание латчика.

В связи с тем, что режимный поток посылает данные касания непрерывно, это наиболее универсальный режим, кроме того, он обеспечивает наилучшее время реакции и общую чувствительность.

Компания 3M Touch Systems рекомендует, чтобы драйвер касания генерировал прерывание при получении каждого пакета в потоке данных. В связи с тем, что события касания и отрыва специально кодируются, ваше программное обеспечение может генерировать события мыши, которые соответствуют тому, что делает пользователь. Это обеспечивает мгновенную обратную связь и предотвращает потерю данных.

#### Связь с контроллером

Этот раздел содержит информацию о посылке команд встроенного программного обеспечения в контроллер и интерпретации ответов, которые возвращает контроллер.

Команды, перечисленные в Таблице 18, являются командами, которые компания 3M Touch Systems в настоящее время использует в разработках. Компания рекомендует вам использовать только эти команлы при работе с последовательным контроллером  $3M^{TM}$  PX.

Команды в контроллер посылаются по сигнальной линии Получить данные (RXD) в качестве потока последовательных данных. Для каждой получаемой команды контроллер посылает ответ ведущей машине по линии Передать данные (TXD) в качестве потока последовательных данных.

#### Посылка команд в контроллер

При посылке команды в контроллер вы должны использовать правильный формат команды. Общий формат команды следующий:

<Заголовок><Команда><Признак конца>

Примечание: После описаний заголовка, команды и признака конца используйте последовательности ключей эмулятора терминала от компании 3M Touch Systems. Вам может потребоваться ввод последовательности в другом формате, в зависимости от вашего эмулятора.

Заголовок - это первый символ в строке команды и является управляющим символом ASCII начало-заголовка SOH. Шестнадцатеричный код для управляющего символа ASCII SOH равен 01. Для начала строки команды используйте комбинацию клавиш Ctrl A (^A). Если вы работаете с IBM PC-совместимой системой, то комбинация клавиш Ctrl А возвращает символ © ASCII.

Команда, которая всегда следует после заголовка, состоит только из прописных букв ASCII и цифр (печатные символы).

Признак конца является последним символом каждой строки команды и является символом ASCII возврата каретки CR. Шестнадцатеричный код для управляющего символа ASCII CR равен 0D. Для ввода символа возврата каретки, заканчивающего последовательность команды, используйте клавишу Enter или комбинацию клавиш Ctrl M  $(^{\wedge}M)$ .

Это приложение перечисляет каждую команду в виде строки управляющих символов ASCII и печатных символов, состоящей из заголовка, команды и признака конца, в следующем виде:

 $\langle \mathsf{SOH}\rangle$   $\mathcal{K}$ o Mayda $\langle \mathsf{CR}\rangle$ 

#### Получение ответов от контроллера

После выполнения команды контроллер возвращает ответ или подтверждение в ведущую систему. Каждый ответ контроллера состоит из заголовка, ответа на команду и признака конца, в следующем формате:

<Заголовок>Ответ на команду<Признак конца>

Примечание: После описаний заголовка, команды, и признака конца используйте последовательности ключей эмулятора терминала от компании 3M Touch Systems. Вам может потребоваться ввод последовательности в другом формате, в зависимости от вашего эмулятора.

Заголовок - это первый символ в строке ответа и является управляющим символом ASCII начало-заголовка SOH. Шестнадцатеричный код для управляющего символа ASCII SOH равен 01. Если вы работаете с IBM PC-совместимой системой, то управляющий символ SOH возвращает символ © датчику.

Ответ на команду, который всегда следует после заголовка, состоит из различных символов ASCII, в зависимости от типа посланной команлы. Например, одним стандартным ответом является 0 (Символ ASCII «ноль» или шестнадцатеричное число 30). Этот ответ указывает на успешное завершение для большинства команд, тогда как он указывает на неулачное выполнение остальных команл. Обратитесь к разлелу команл встроенного программного обеспечения для описания того, что означает ответ для каждой конкретной команды.

Другим стандартным ответом является 1 (Символ ASCII «единица» или шестнадцатеричное число 31). В большинстве случаев этот ответ указывает на неудачное выполнение команды. Контроллер получил недопустимую команду, которую он не может выполнить.

Некоторые возможные причины для неудачного выполнения команды:

- Команда имеет неправильный формат.
- Параметры системы не были настроены так, чтобы допустить исполнение команды.
- Контроллер не поддерживает команду.

Признак конца является последним символом каждой строки ответа на команду и является символом ASCII возврата каретки CR. Шестнадцатеричный код для управляющего символа ASCII CR равен 0D. Число, возвращаемое в ответ, будет управляющим символом, который отображается на экране в качестве курсора, перемещающегося на следующую строку.

В этом приложении ответы показываются в виде строки символов ASCII, состоящей из заголовка, ответа и признака конца, в следующем виде:

<SOH>Omeem<CR>

#### Инициализация контроллера

Для инициализации последовательного контроллера ЗМ<sup>ТМ</sup> РХ для новой разработки компания 3M Touch Systems рекомендует, чтобы ведущая система выдала команду «Сброс» при включении питания и пыталась установить связь с контроллером.

#### Команды встроенного программного обеспечения

Разработчики могут использовать эту информацию при написании сенсорных приложений, разработке собственных драйверов или сенсорных конфигураций или при тестировании своих сенсорных систем. Разработчики могут выдавать команды для инициализации контроллера, выбора режимов работы и выполнения диагностических функций.

Предостережение: В этом документе предполагается, что вы знакомы с командами встроенного программного обеспечения и их использованием. Выполнение некоторых команд может изменить работу вашего датчика и привести его в неработоспособное состояние. Вы должны ознакомиться с результатами, прежде чем выполнять любые команды встроенного программного обеспечения.

Для оптимизации работы сенсорного контроллера и упрощения разработки собственных драйверов компания 3M Touch Systems рекомендует вам использовать команды, перечисленные в Таблице 18, для текущей разработки. Использование этих команд гарантирует совместимость со всеми контроллерами  $3M^{TM}$ .

Примечание: Если вы вводите команды в терминальном режиме, то перед каждой командой набирайте <CTRL> А для ввода начала заголовка.

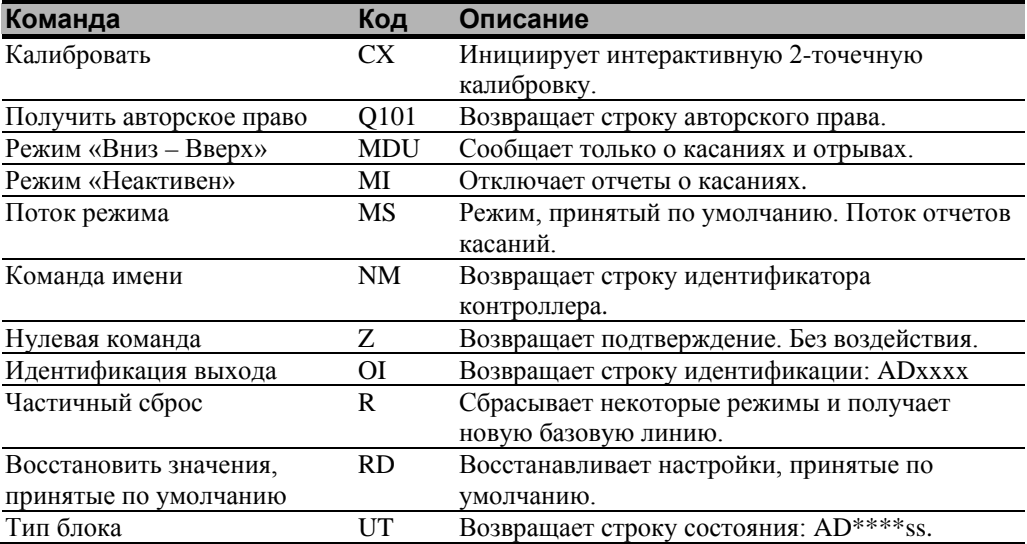

#### Таблица 18. Команды встроенного программного обеспечения для разработки с последовательным контроллером PX

# Калибровать

Синтаксис:  $<$ SOH>CX $<$ CR>

Ответ:

<SOH>1<CR> Ответ действительной точки.

Ответ действительной точки ('1') означает, что координаты касания были обнаружены и находятся в диапазоне ожидаемой целевой зоны экрана. Два ответа действительной точки указывают на успешную калибровку.

<SOH>**0**<CR> Ответ недействительной точки. Ответ недействительной точки ('0') возвращается, если координаты касания находятся вне допустимого диапазона. Если одна из калибровочных точек является недействительной, то координаты касания отвергаются, и калибровочные точки сохраняют свои предыдущие значения. <SOH>**2**<CR> Ответ недействительной точки. Ответ недействительной точки ('2') возвращается, если пользователь слишком долго не касался цели, что не обеспечивает точность точки. Описание: Инициирует интерактивную 2-точечную калибровку. Во время процесса калибровки вы задаете активную зону сенсорного датчика,

отображая положения на систему абсолютных координат X/Y. Вы касаетесь двух *целевых зон* на датчике. Касание целевых зон посылает координаты X/Y этих точек касания в контроллер. Контроллер вычисляет все остальные точки касания на основании этих двух точек.

Команда «Калибровать» устанавливает калибровочные цели (точки) на расстоянии 12,5 процентов от угла видеоизображения. Установка целей внутри делает калибровочный процесс более простым и точным.

Эта команда также устанавливает ориентацию экрана.

#### **Процедура калибровки**

Для использования команды CX:

- 1. Введите команду «Калибровать» (CX). Контроллер посылает первоначальное подтверждение <SOH>0<CR>.
- 2. Коснитесь датчика в нижней левой цели, которая расположена в 12,5% (1/8) внутрь от угла видеоизображения. Контроллер возвращает подтверждение <SOH>1<CR>. Это положительный ответ. Если вы получили отрицательный ответ <SOH>0<CR>, то вы можете отменить калибровку, выдав команду «Сброс» и затем повторить калибровку.
- 3. Коснитесь датчика в верхней правой цели, которая расположена в 12,5% (1/8) внутрь от угла видеоизображения. Контроллер возвращает подтверждение <SOH>1<CR>. Это положительный ответ. Если вы получили отрицательный ответ, то вы должны повторить калибровку.

Касание двух действительных калибровочных точек приводит к успешной калибровке. Если любая из калибровочных точек является недействительной, то калибровка потерпела неудачу. Контроллер PX восстанавливает предыдущие калибровочные значения. Если калибровка потерпела неудачу, то повторите процесс CX.

#### **Руководящие принципы для команды калибровки**

Имеется несколько руководящих принципов для использования команд калибровки:

- Контроллер использует данные немедленно после отрыва для регистрации калибровочного касания. Поэтому вы можете коснуться координатной цели, подержать несколько секунд и затем оторваться. Укажите пользователям, что такое касание дает более точную калибровку.
- Контроллер сохраняет данные в энергонезависимой памяти (NOVRAM). Поэтому вам не нужно калибровать датчик каждый раз при включении питания системы. Вы должны, однако, повторно калибровать сенсорный датчик каждый раз при изменении размера или разрешения видеоотображения.
- Вы можете отменить калибровку в любое время в течение этой последовательности, выдав команду «Сброс».

#### **Определение целевых зон**

Калибровочные цели (точки), принятые по умолчанию, расположены в 12,5% (1/8) внутрь от углов видеоизображения. Например, предположим, что разрешение вашего дисплея на основе Windows равно 1680 х 1050. Команда расширенной калибровки вычисляет величину перемещения внутрь следующим образом:

- Величина перемещения внутрь в направлении X: 1680 х 1/8 = 210
- Величина перемещения внутрь в направлении Y:  $1050 \times 1/8 = 131$

Затем команда расширенной калибровки располагает первую калибровочную цель внутрь от нижнего левого угла (0,1049), а вторую калибровочную цель внутрь от верхнего правого угла (1679,0). Следующий рисунок показывает, как калибровочные цели вычисляются для системы на основе Windows. Ваша операционная система может быть иной.

Рисунок, приведенный ниже, показывает координаты калибровочных целей и углы дисплея. В углах дисплея показаны координаты видео в круглых скобках, а координаты сенсорного экрана – в квадратных скобках. Отметьте, что координаты сенсорного экрана для последовательного интерфейса имеют начало координат в нижнем левом углу.

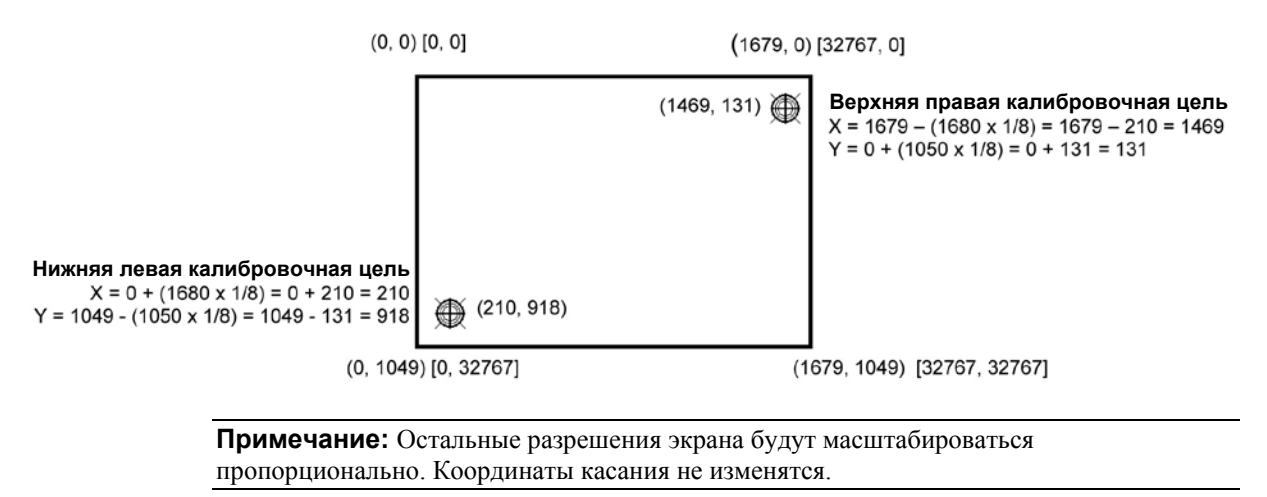

# **Получить авторское право**

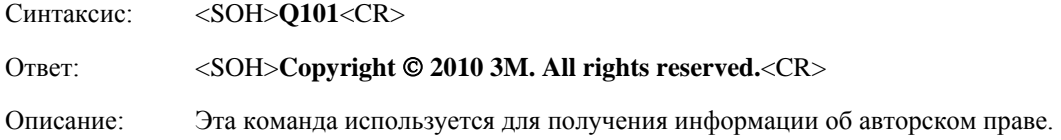

# **Режим «Вниз – Вверх»**

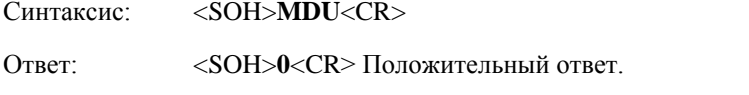

Описание: Ограничивает отчеты касаний только событиями касания и отрыва.

# **Режим «Неактивен»**

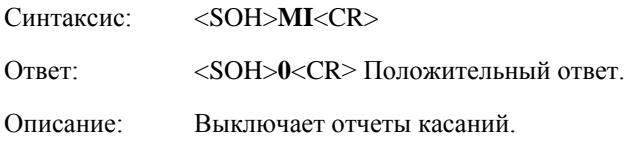

# **Поток режима**

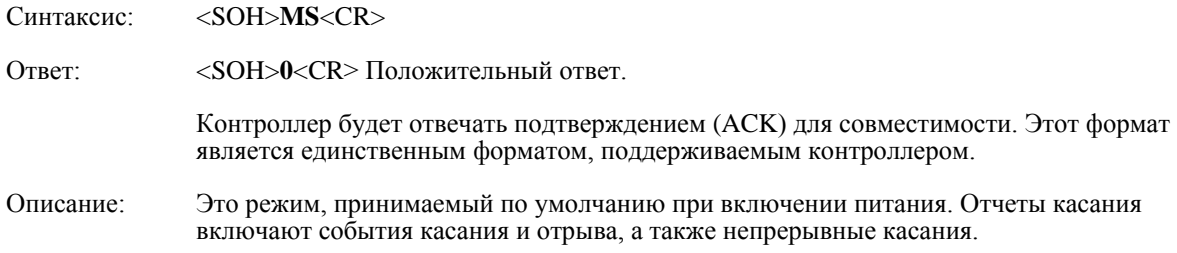

# **Команда имени**

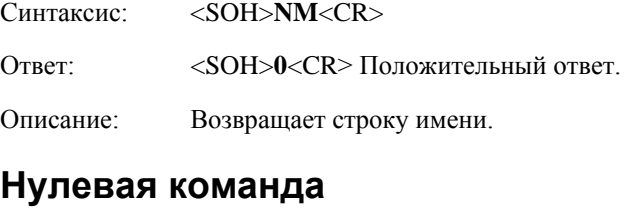

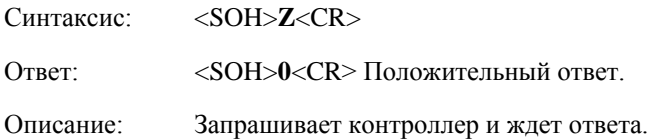

Используйте команду Z для определения, что вы взаимодействуете с контроллером или для проверки связи утилиты с контроллером. Использование этой команды не влияет на текущие рабочие параметры контроллера.

# Идентификация выхода

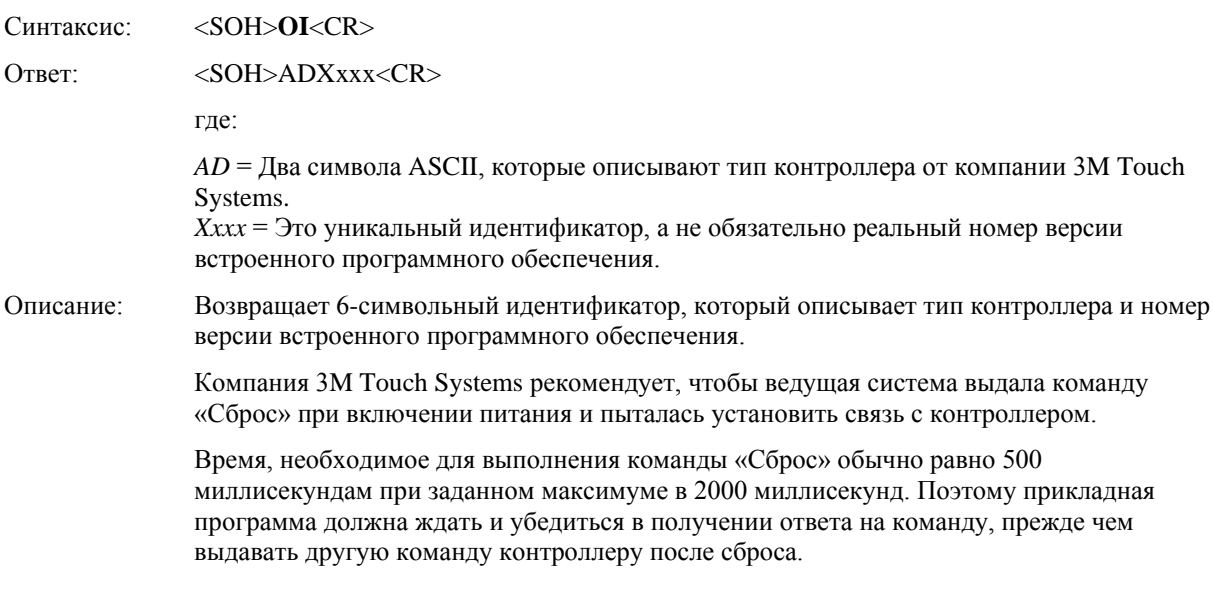

### Восстановить значения, принятые по умолчанию

Синтаксис: <SOH>RD<CR>

Ответ: <SOH>0<CR>Положительный ответ.

Описание: Осуществляет возврат к заводским значениям рабочих параметров, принятым по умолчанию. Команда «Восстановить значения, принятые по умолчанию» копирует заводские значениям параметров компании 3M Touch Systems из постоянного запоминающего устройства в энергонезависимую память (NOVRAM) и затем выполняет команду «Сброс».

> Следующая таблица содержит значения, принятые по умолчанию для контроллера РХ. Команда «Восстановить значения, принятые по умолчанию» полезна в ситуациях, когда случайно выданные команды в контроллер привели к неработоспособности датчика.

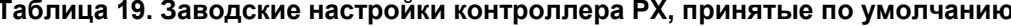

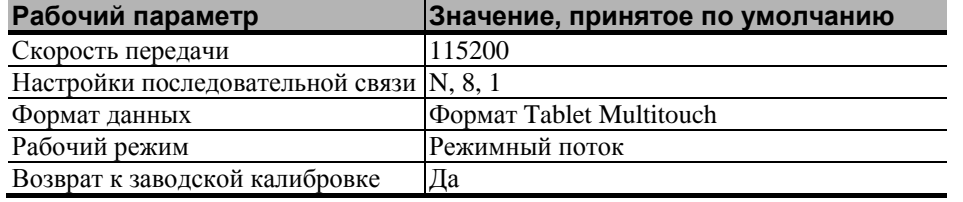

Примечание: После выдачи команды «Восстановить значения, принятые по умолчанию» вы должны повторно калибровать ваш датчик.

### Частичный сброс

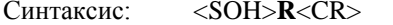

 $O_{TPPT}$ <SOH>0<CR>Положительный ответ.

Описание: Инициализирует аппаратуру и встроенное программное обеспечение, заставляя контроллер остановить посылку данных и повторно вычислить условия окружающей среды (например, значения отклонения и смещения). Команда «Сброс» также отменяет команду «Калибровать» и возвращает контроллер в нормальный режим работы.

# Тип блока

<SOH>UT<CR>

Отвечает 8-символьной строкой идентификации. Эта строка определяет тип контроллера, подключенного в настоящее время к системе, перечисляет свойства, поддерживаемые контроллером, и выводит состояние аппаратуры контроллера (код самопроверки).

Возвращает код идентификации до 8 символов ASCII в следующем формате:

<SOH>TtFfffSs<CR>

где:

 $T_t$ = Два символа ASCII, которые определяют тип контроллера.

**AD** указывает серию РХ контроллеров

Ffff Четыре символа ASCII, которые указывают свойства, поддерживаемые  $=$ контроллером

\*\*\*\* Никакие дополнительные свойства не сконфигурированы.

 $S_{S}$ Лва символа ASCII, которые предоставляют информацию о состоянии  $=$ аппаратуры контроллера. Два символа представляют один байт. Каждый символ находится в диапазоне от 0 до 9 и от А до F.

> Таблица 2 определяет значение каждого бита в байте состояния. Каждый бит может быть установлен в 1 или 0, где  $1 =$ ошибка, а  $0 =$ нет ошибки. Таким образом, ответ:

00 = нет диагностических ошибок (нормальный ответ)

Контроллер РХ, работающий без ошибок, возвращает следующую строку:

<SOH>AD\*\*\*\*00<CR>

Формат включает два побитовых байта состояния ASCII. «00» указывает на отсутствие ошибок.

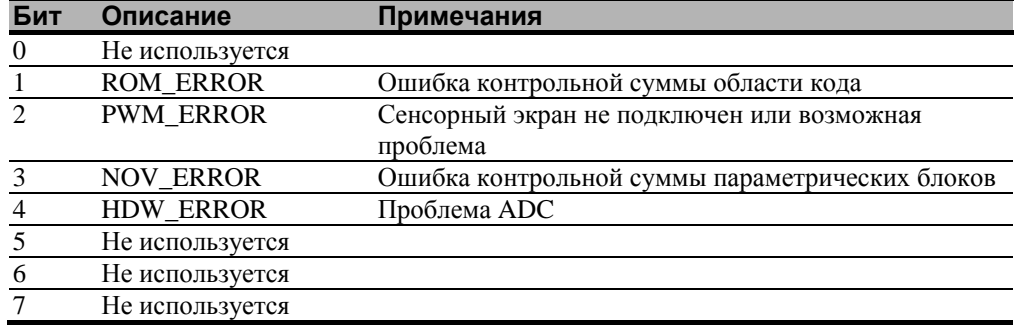

#### Таблица 20. Значения битов в байте состояния

### **ПРИЛОЖЕНИЕ C**

# **Устранение неисправностей и техническое обслуживание**

Если у вас есть проблема при настройке или использовании вашего дисплея, то вы можете попробовать решить ее самостоятельно. Перед тем, как обращаться к компании 3M Touch Systems, попробуйте выполнить рекомендуемые действия, соответствующие проблеме, которая возникла в связи с вашим дисплеем. Вы можете также посмотреть в руководстве пользователя вашей видеокарты дополнительные советы по устранению неисправностей.

# **Проблемы установки дисплея**

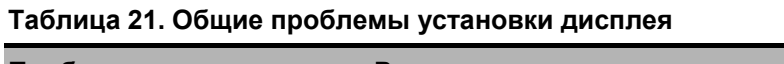

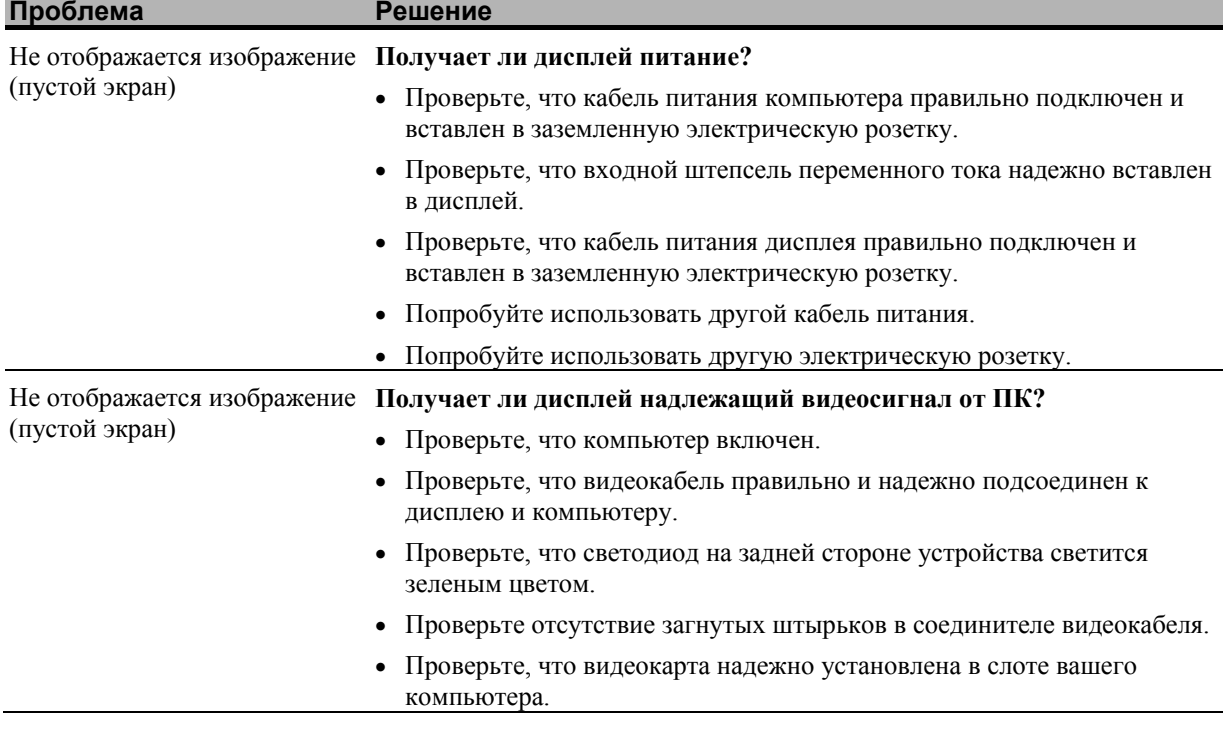

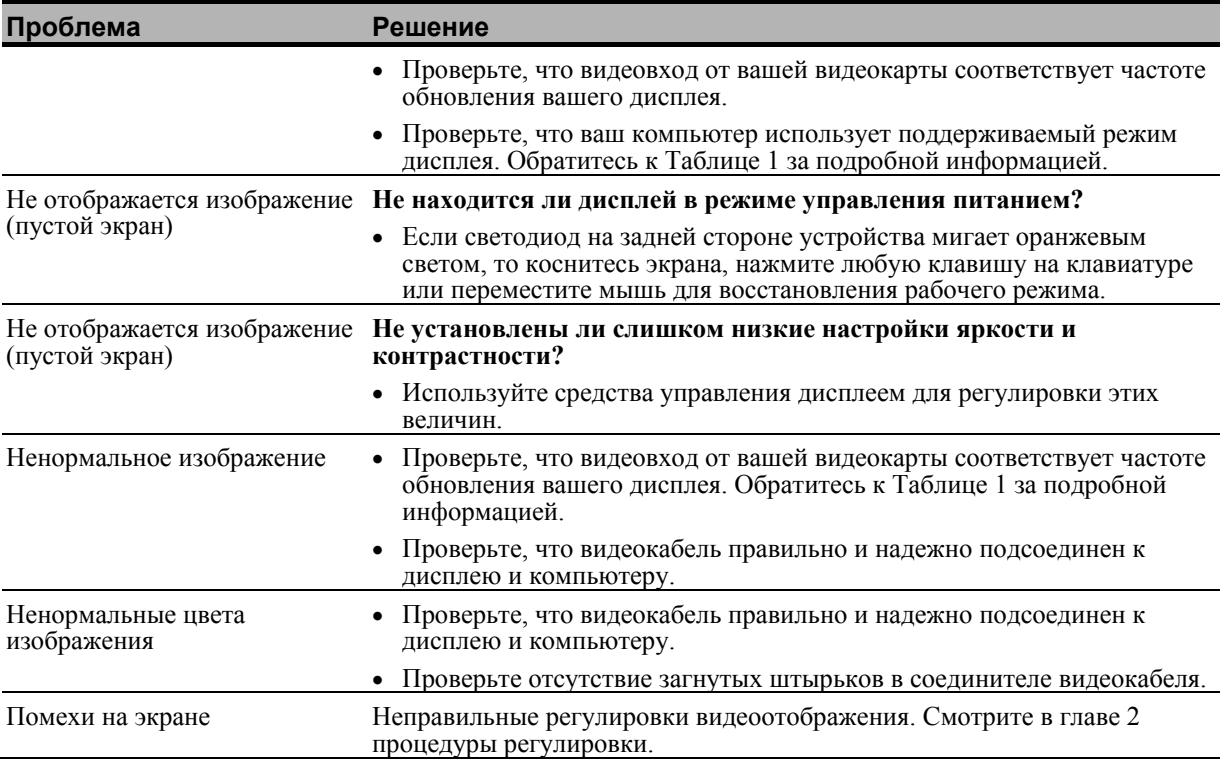

# Устранение неисправностей сенсорного датчика

Если вы столкнулись с проблемами, связанными с сенсорным датчиком, то проверьте следующий список общих ошибок установки.

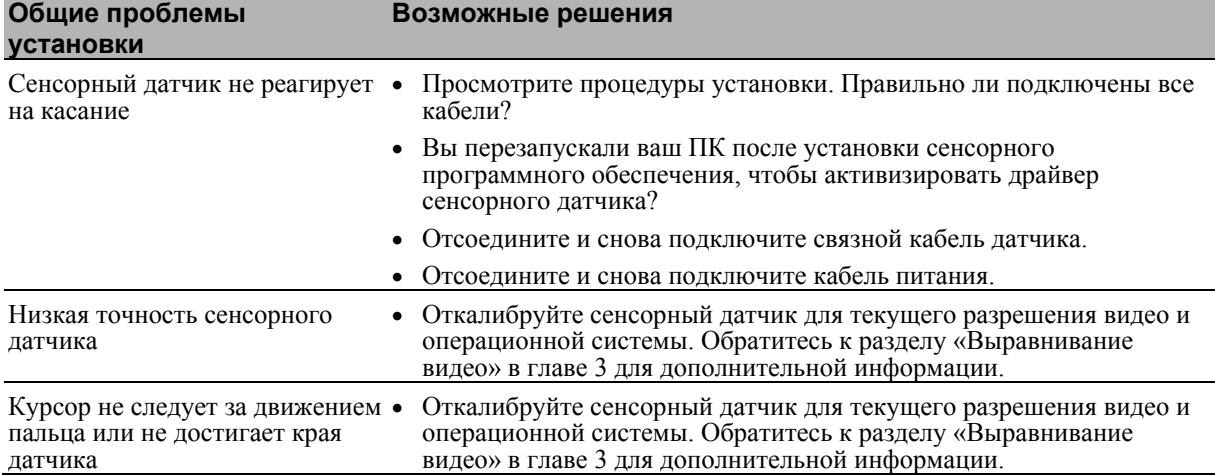

![](_page_43_Picture_22.jpeg)

Руководство пользователя мультитач-дисплея шасси ЗМ™

![](_page_44_Picture_37.jpeg)

# Управление питанием

Мультитач-дисплей шасси соответствует стандарту сигнализации управления питанием лисплея (DPMS) ассоциации станлартов видеоэлектроники (VESA). Для использования преимуществ управления питанием дисплей должен использоваться с компьютером и видеокартой, которые реализуют стандарт VESA DPMS.

ПК автоматически вызывает свойство управления питанием, если вы не используете сенсорный датчик, мышь или клавиатуру в течение периода, задаваемого пользователем. Для восстановления видеоизображения просто коснитесь датчика, нажмите клавишу или переместите мышь. Для установки периода времени, после которого ПК будет вызывать свойство управления питанием, обратитесь к руководству пользователя, которое поставляется вместе с вашей видеокартой или ПК. Сенсорный датчик будет оставаться включенным в течение этой последовательности.

#### ПРИЛОЖЕНИЕ D

# Нормативная информация

#### Сертификаты нормативных органов

Ваше изделие соответствует следующим нормативным стандартам:

- $\bullet$  FCC-B
- **CE**  $\bullet$
- Сертификат UL60950/IEC60950/EN60950 в соответствии со схемой испытания CB
- Директивы RoHS/WEEE
- $\bullet$  CCC

Это оборудование было испытано и показало соответствие пределам Класса В цифровых устройств в соответствии с Частью 15 правил FCC. Эти пределы предназначены для обеспечения приемлемой защиты от вредных помех в жилых районах. Это оборудование генерирует, использует и может излучать радиочастотную энергию, и если установлено и используется не в соответствии с инструкциями, то может вызывать вредные помехи для радиосвязи. Однако нет гарантии, что эти помехи не будут иметь место в конкретной установке. Если это оборудование вызывает помехи для приема радио и телевизионной аппаратурой, которые определяются выключением и включением этого оборудования, то пользователь должен пытаться устранить помехи с помощью одной или нескольких следующих мер:

- Переориентировать или перенести приемную антенну.
- Перенесите оборудование подальше от приемника.
- Проконсультируйтесь у продавца или опытного радио/телевизионного специалиста для получения дополнительных рекомендаций.

#### **ПРЕДОСТЕРЕЖЕНИЕ**  $\triangle$

Вы предупреждены о том, что любое изменение или модификация оборудования, не одобренная явно стороной, ответственной за согласование, может привести к утере вами права на эксплуатацию такого оборудования.

Эта цифровая аппаратура Класса В соответствует всем требованиям канадских норм для оборудования, вызывающего помехи.

Это устройство соответствует Части 15 правил FCC: его работа отвечает следующим лвум условиям: (1) это устройство не может вызывать вредные помехи и (2) это устройство может выдерживать любые принимаемые помехи, включая помехи, которые могут вызваться ненадлежащим функционированием.

# Предупреждение FCC

Для обеспечения непрерывного соответствия FCC пользователь должен использовать поставляемый заземленный кабель питания и предусмотренный экранированный кабель видеоинтерфейса с залитыми ферритовыми сердечниками. Кроме того, любые несанкционированные изменения или модификации, не одобренные явно стороной, ответственной за согласование, может привести к утере пользователем права на эксплуатацию этого устройства.

Компания 3M Touch Systems не несет ответственность за любые радио или телевизионные помехи, вызываемые использованием кабелей и соединителей, отличных от рекомендуемых, или несанкционированными изменениями или модификациями этого оборудования.

### Соответствие требованиям СЕ для Европы

Это устройство соответствует требованиям директивы ЕСС 2004/108/ЕС относительно электромагнитной совместимости и 2006/95/ЕС относительно безопасности.